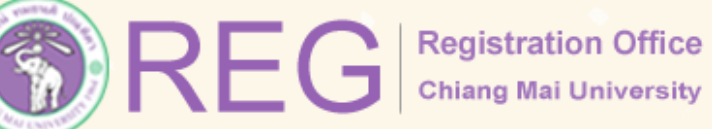

XX

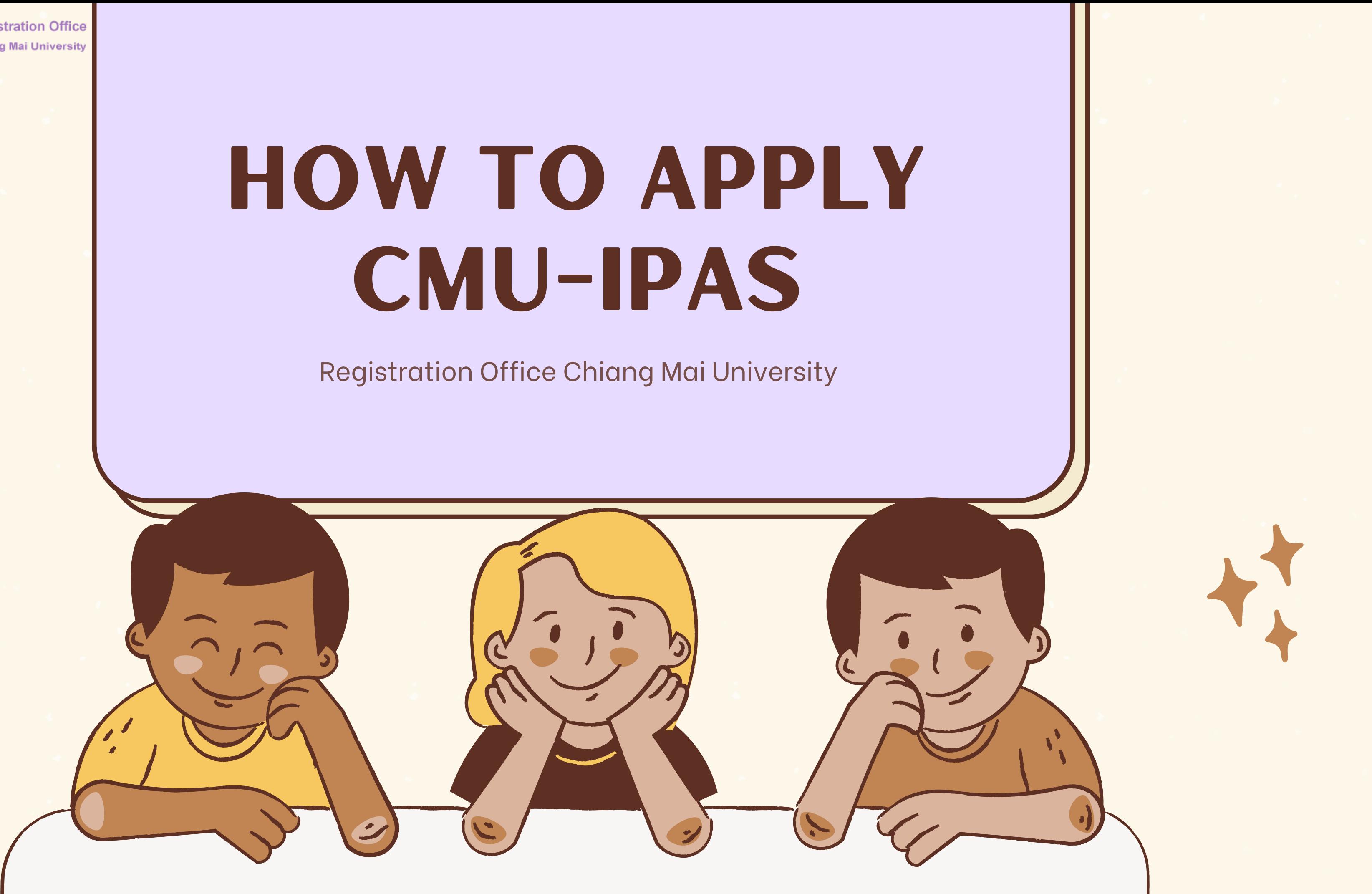

# application FOR ADMISSION CMU-IPAS

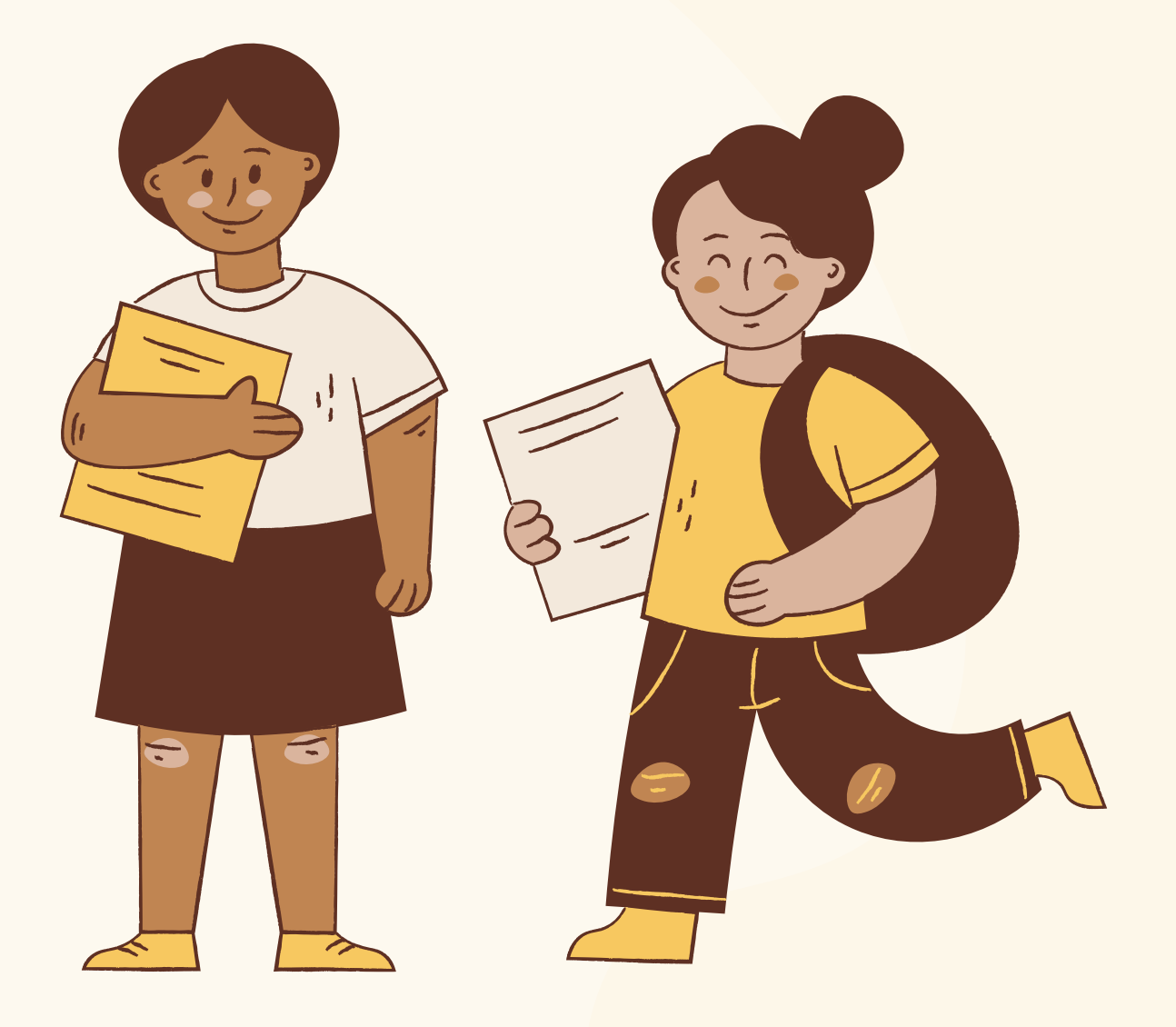

## **Go to our website:**

## https://www1.reg.cmu.ac.th/reg-ipas/

## **Application link click:**

https://www1.reg.cmu.ac.th/reg-ipas/main/index.php

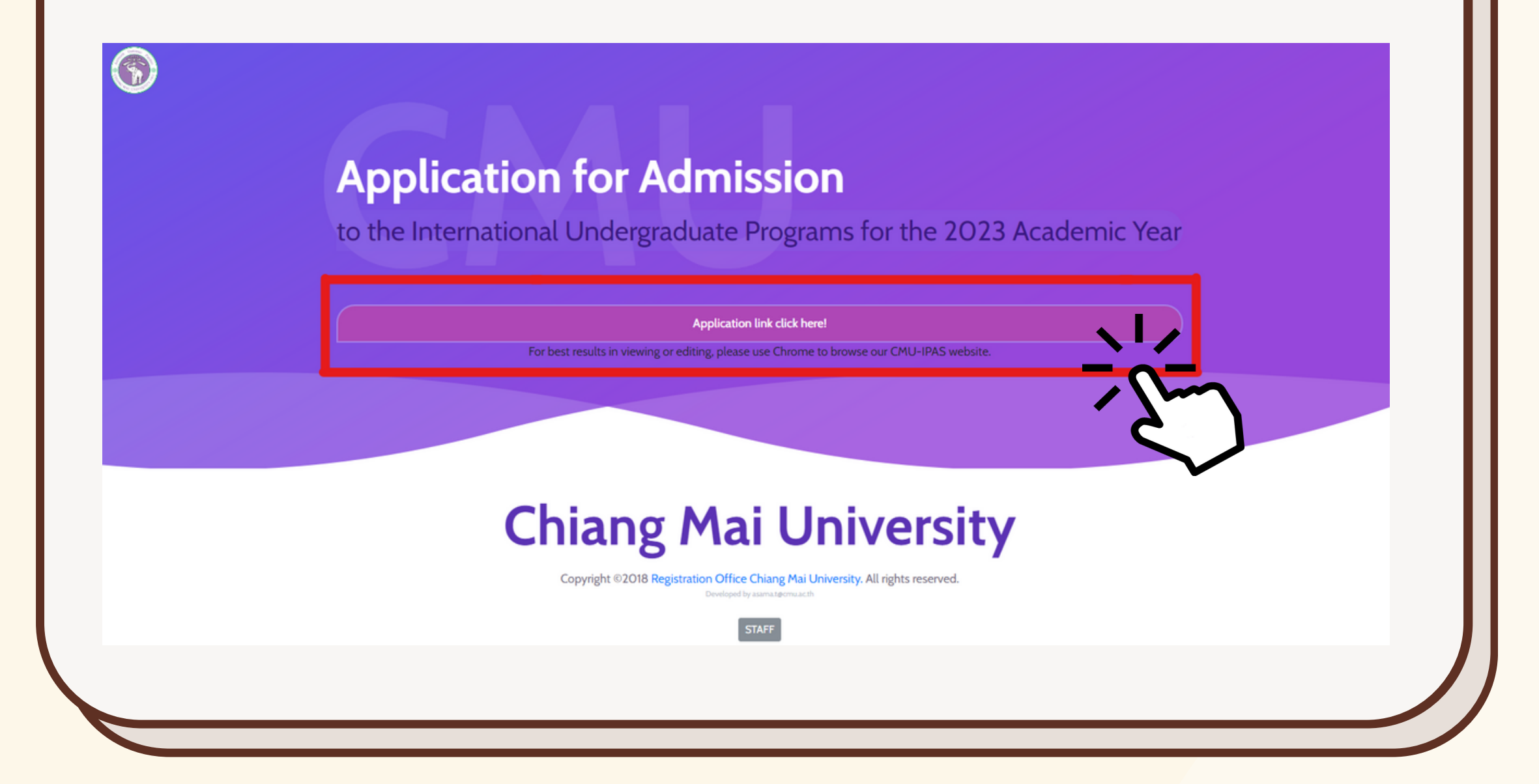

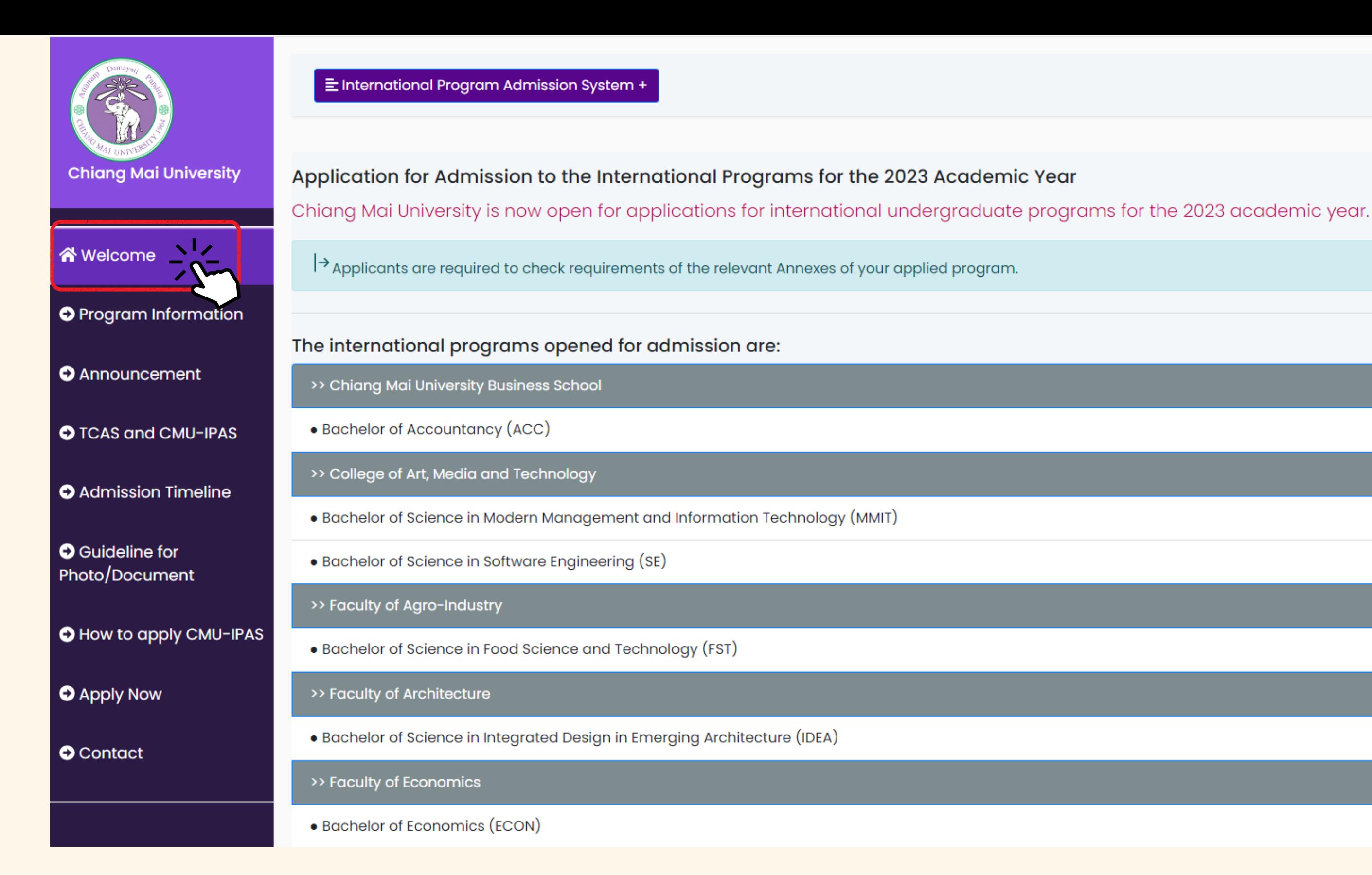

# welcome

**Show a summary of important information** such as The name lists of the programs, Academic qualification, Eligibility, Admission track, Admission round, Application fees and payment method, Required document for admission and Tuition fees.

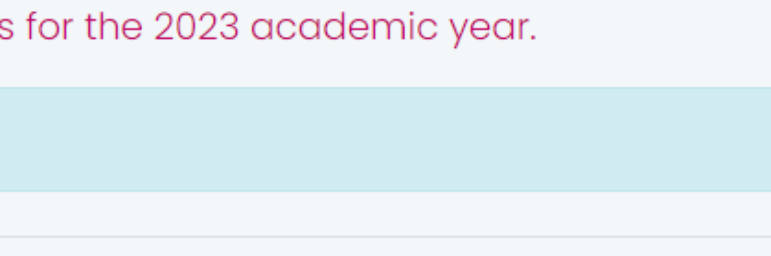

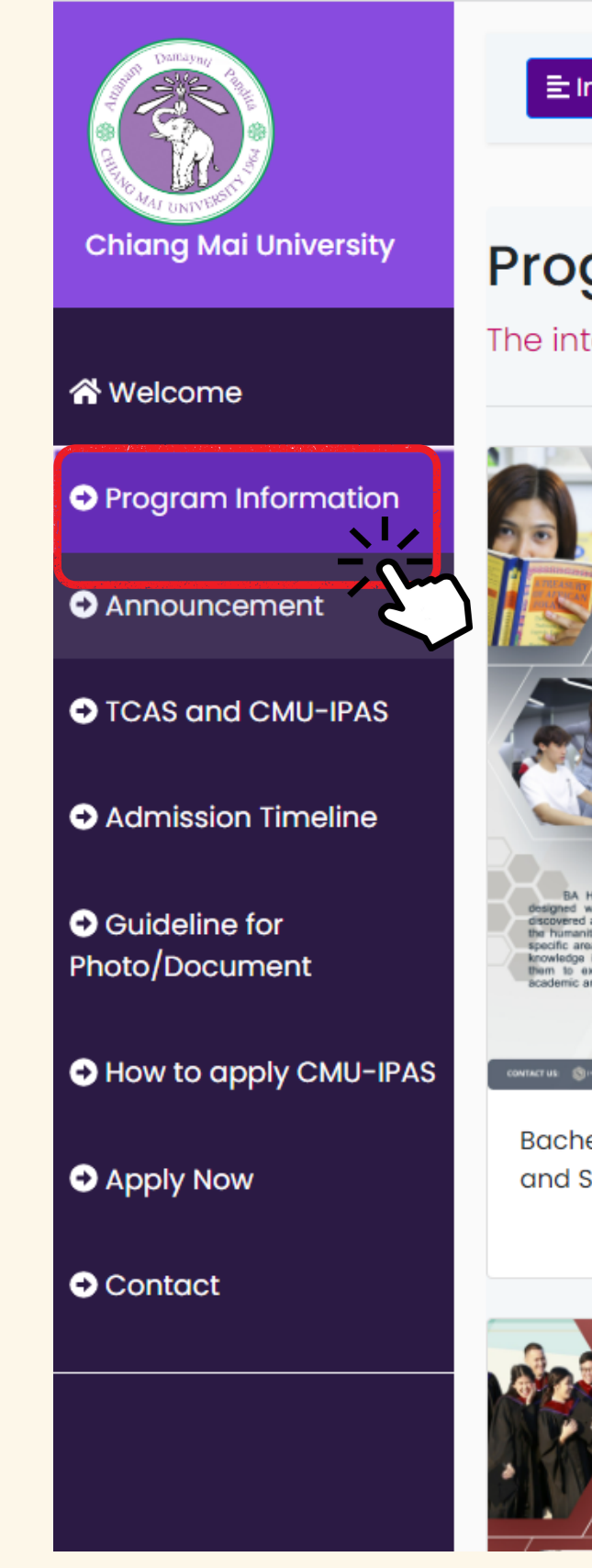

#### **Program Information**

The international undergraduate programs that open for admission are:

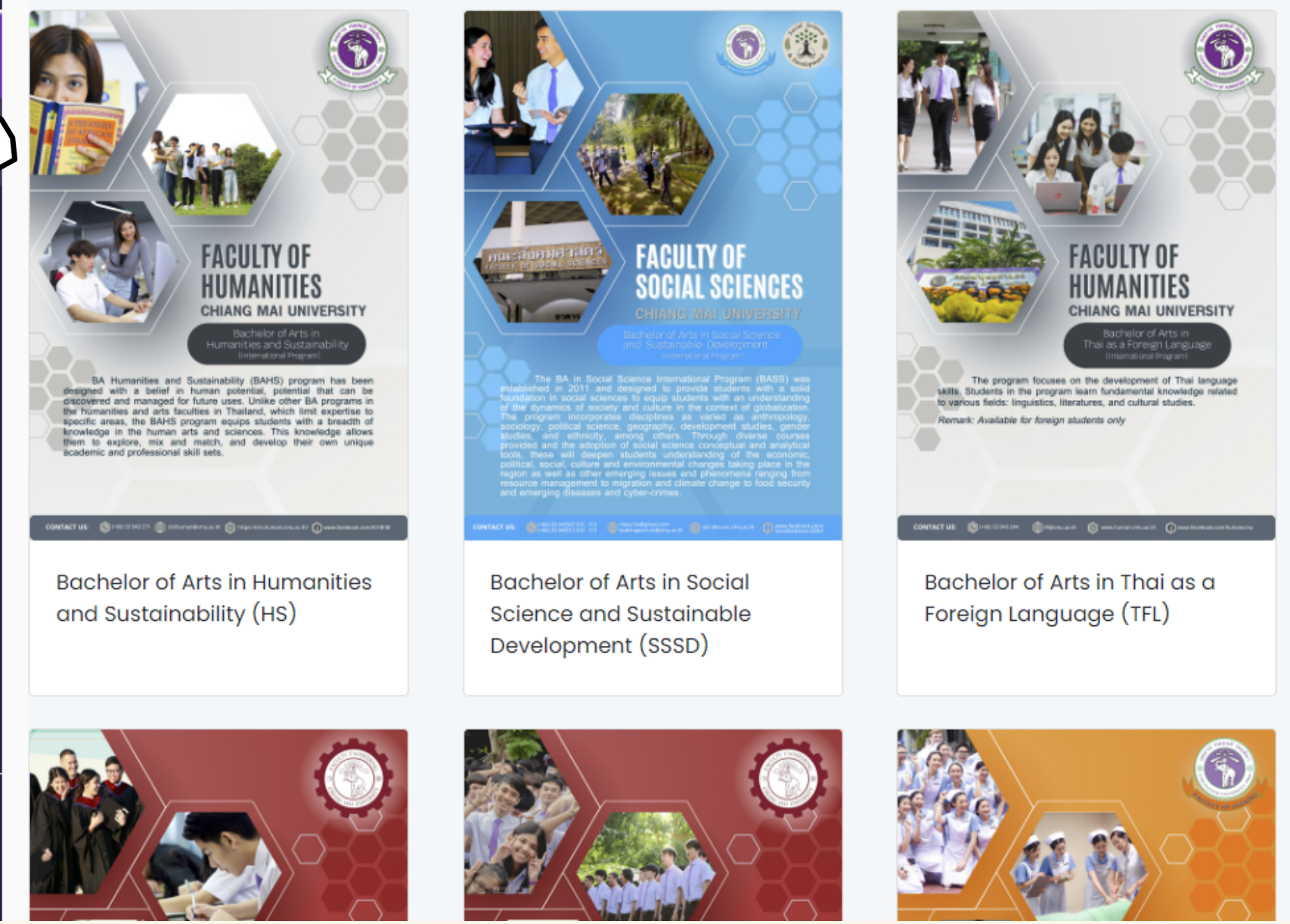

# program **INFORMATION**

Please read the program's qualification requirements carefully before applying to CMU-IPAS. If you have any questions about the program's requirements, please [contact](https://www1.reg.cmu.ac.th/reg-ipas/main/index.php?action=con) the program directly.

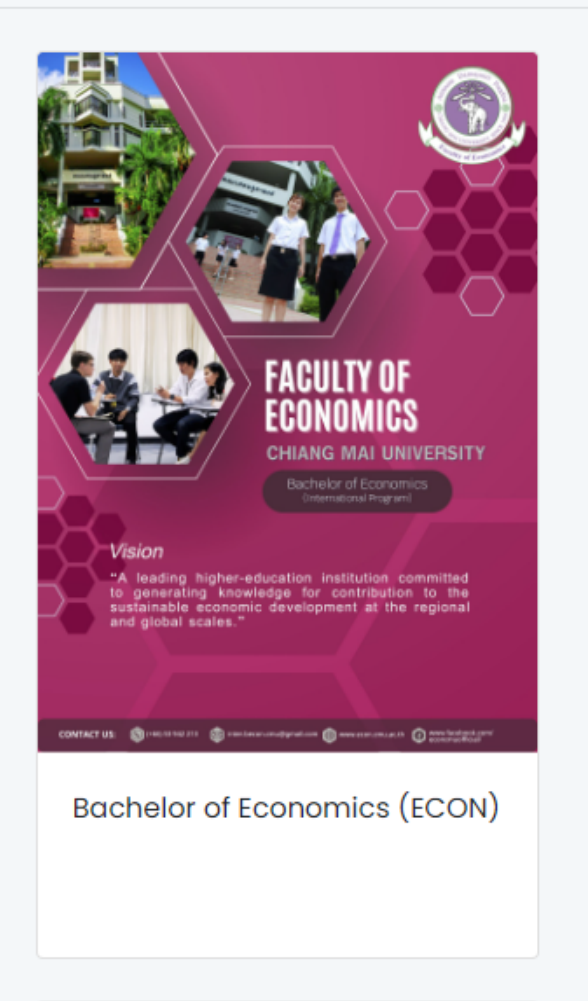

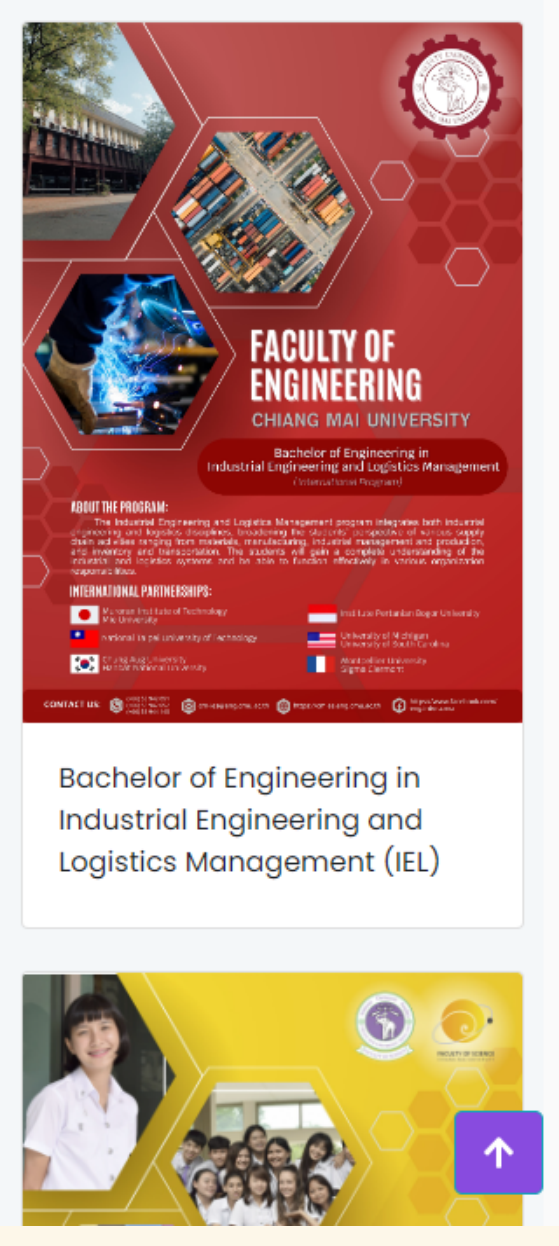

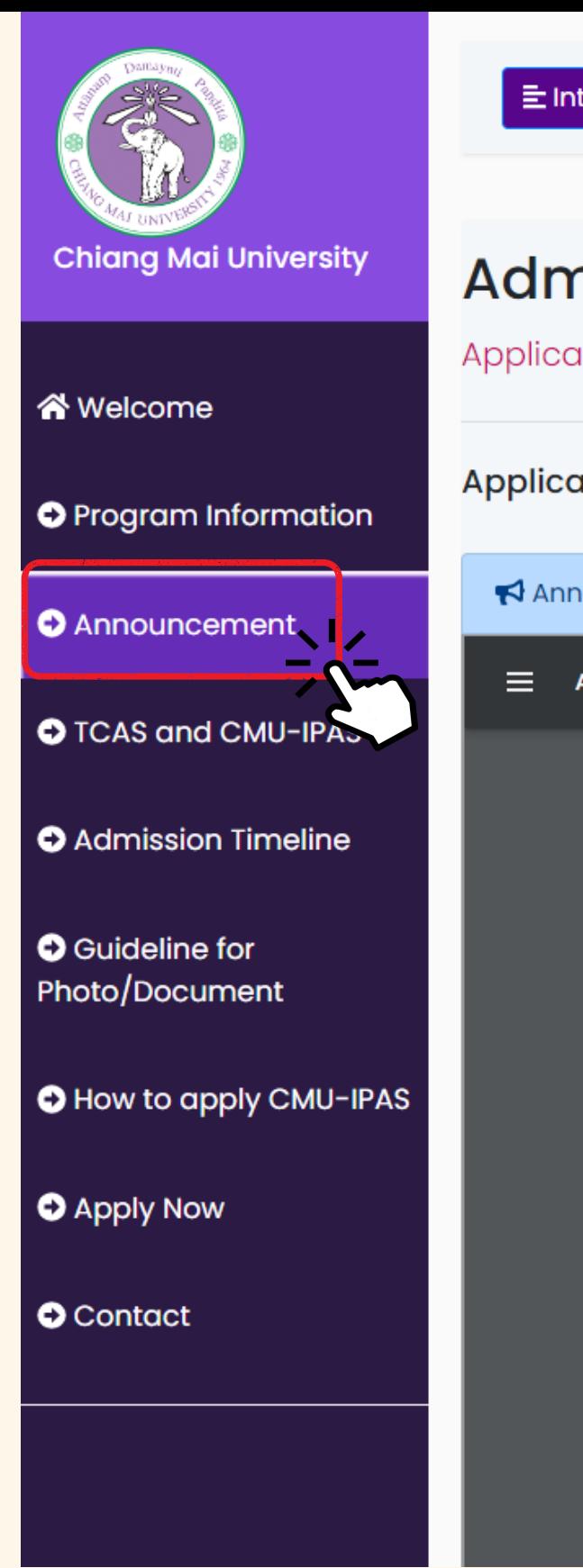

## Admission Announcement for the 2023 Academic Year

Application for Admission to the International Undergraduate Programs for the 2023 Academic Year

Applicants are required to check requirements of the admission announcement and the relevant Annexes of your applied program.

Announcement by Chiang Mai University: Application for Admission to the International Undergraduate Programs for the 2023 Academic Year (No.3)

≡ Announcement\_IPAS2023\_No3.pdf

 $(COPY)$ 

 $1/10$   $175%$   $+$   $\boxed{1}$   $\&$ 

#### **Announcement by Chiang Mai University** Revision of Undergraduate International Programs Admission for the 2023 Academic Year (No.3)

Refer to the Chiang Mai University undergraduate admission announcement for international programs for the 2023 academic year, dated on Sentember 27, 2022. Chiang Mai

Applicants are required to check the requirements of the admission announcement and the relevant Annexes of your applied program

# ANNOUNCEMENT

土香土

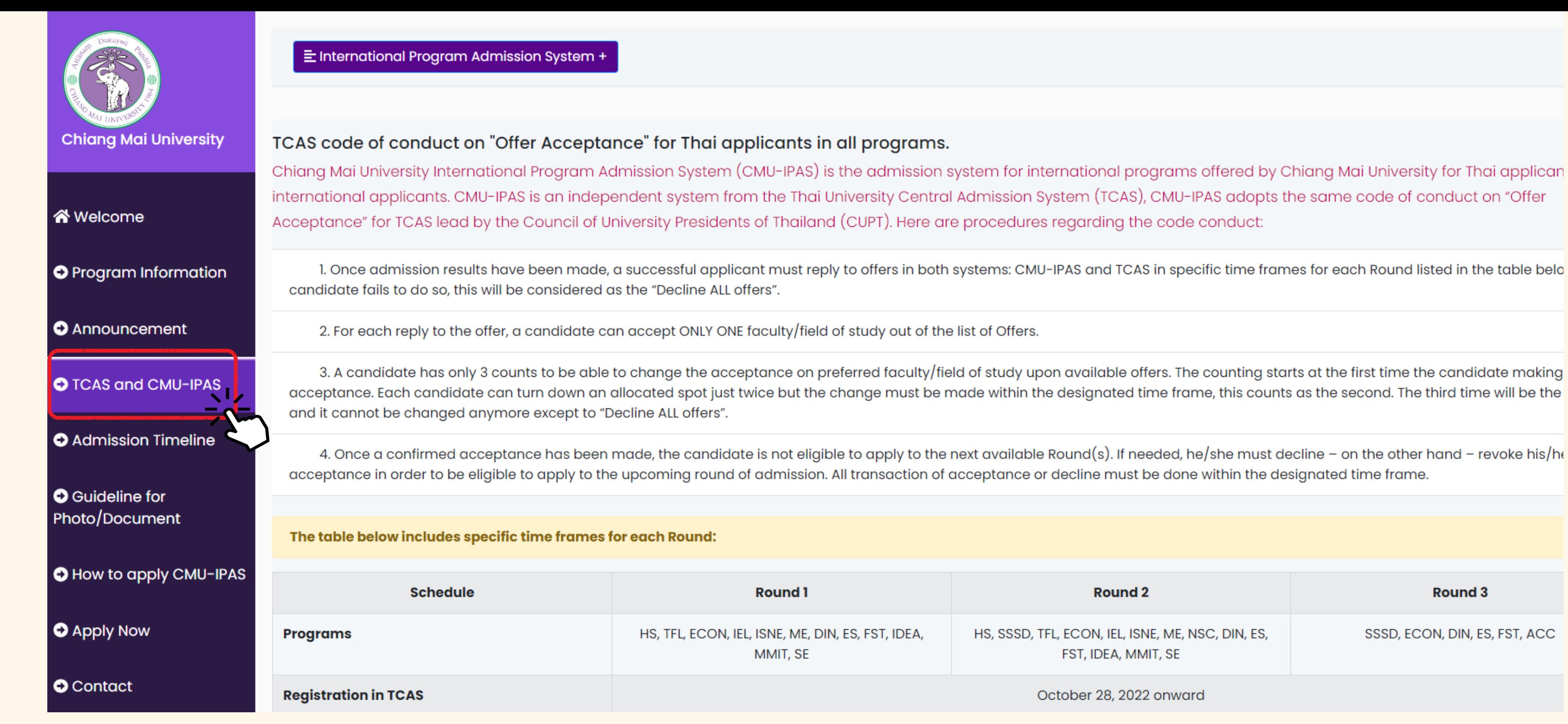

## **FOR THAI APPLICANTS ONLY TCAS AND IPAS**

Thai applicants **must accept to offers in both systems (CMU-IPAS and TCAS)** in specific time frames for each round.

Important: Only Thai applicants are required to register and accept the offer in TCAS at <https://student.mytcas.com/>. The Thai successful candidate status in all programs will be automatically declined for those who confirmed the official offer from another program or another university in the TCAS system.

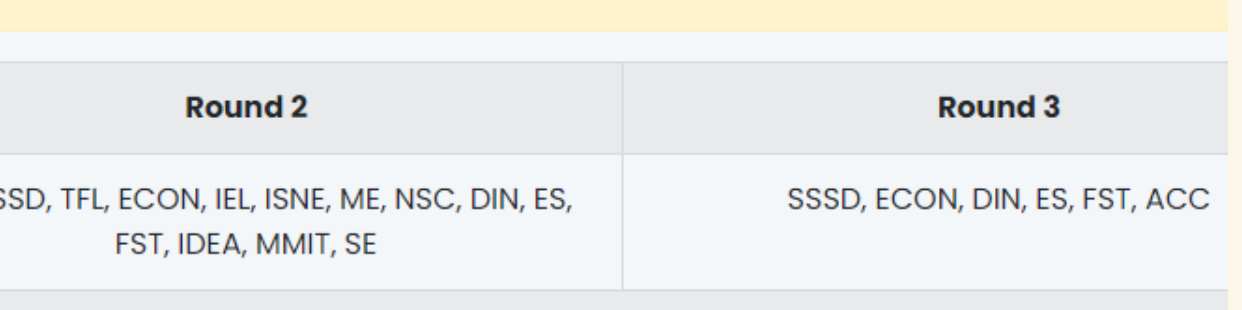

October 28, 2022 onward

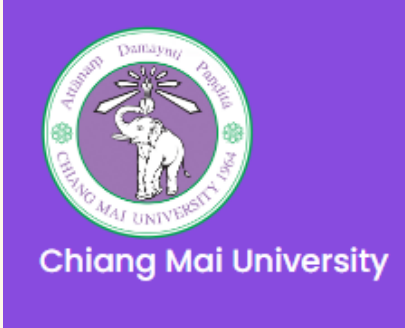

i<sup>√</sup> Welcome

**O** Announcement

**O** Admission Timel

**O** Guideline for Photo/Document

**O** How to apply CM

**O** Apply Now

**O** Contact

#### Admission Timeline for 2023 Academic Year

Applications must be submitted online at http://wwwl.reg.cmu.ac.th/reg-ipas/ in each Round period indicated in the following schedule;

Note that all deadline dates are terminated at 11.59 p.m. UTC +7 (Thailand Time).

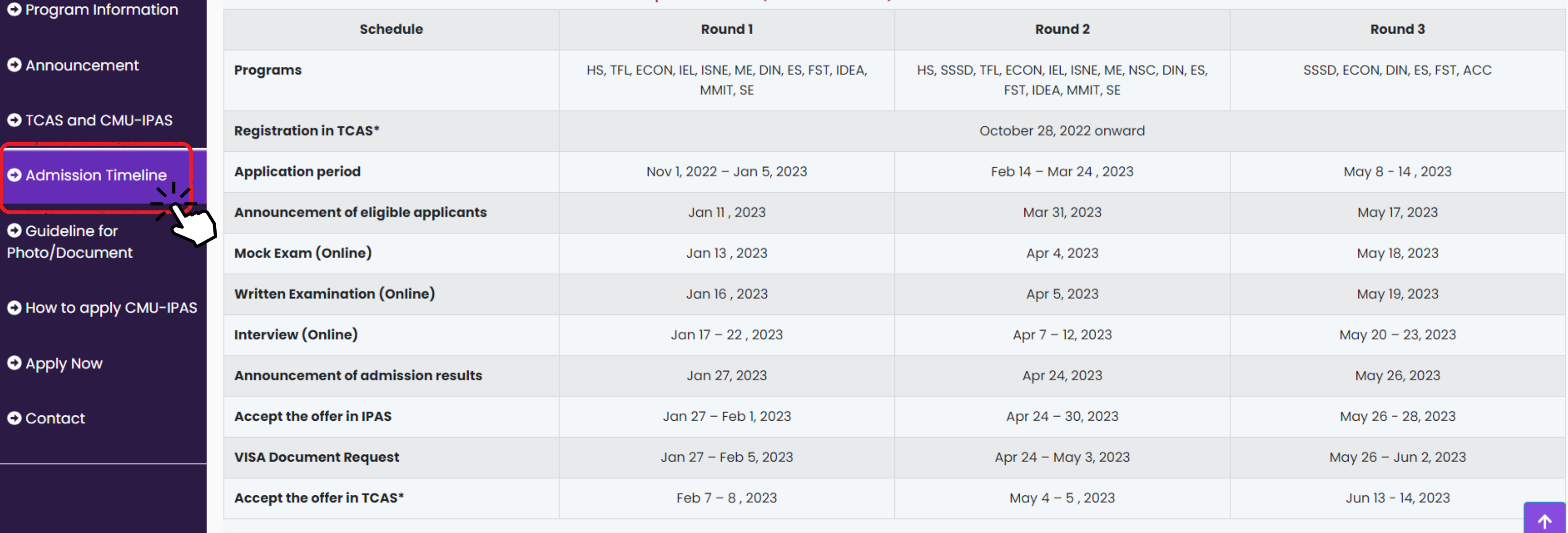

Shows the admissions timeline schedule. Applications must be submitted online during each round period listed in the table. **Note:** All deadline dates are terminated at 11.59 p.m., UTC +7 (Thailand Time).

# admission timeline

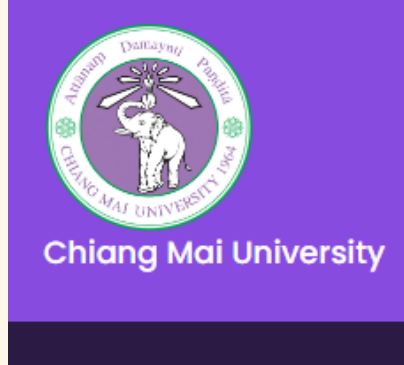

i<sup>√</sup> Welcome

**O** Guideline for

**O** Apply Now

**O** Contact

#### E International Program Admission System +

#### Guidelines for Application-Document Scanning and Submission:

When submitting an application online or providing documents electronically, please follow the guidelines below to upload scanned documents.

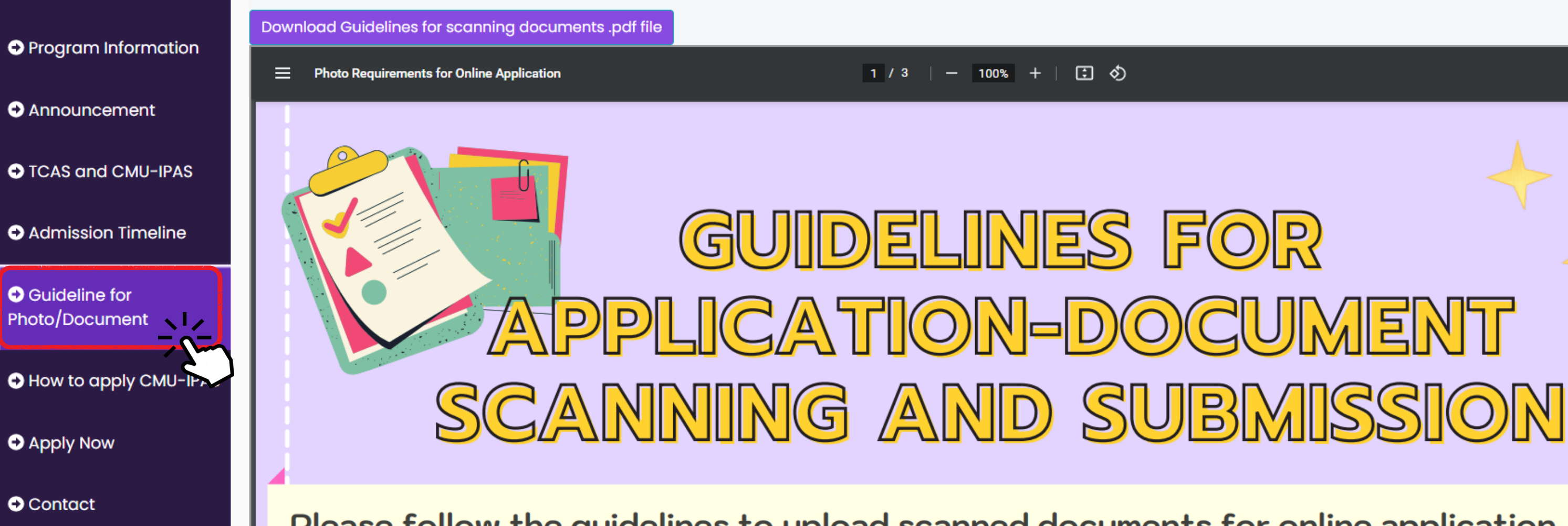

Please follow the guidelines to upload scanned documents for online application.

1. Documents must be scanned from the original documents in color, not from photocopied

# **GUIDELINE FOR** photo/document

**Note:** Scanned documents are only accepted in the following formats: **.jpg or.jpeg for facial photos** and **PDF for other documents**. The file size of any single document should not exceed 1 MB. The file size of a portfolio (required by some programs) should not exceed 16 MB.

# 土市

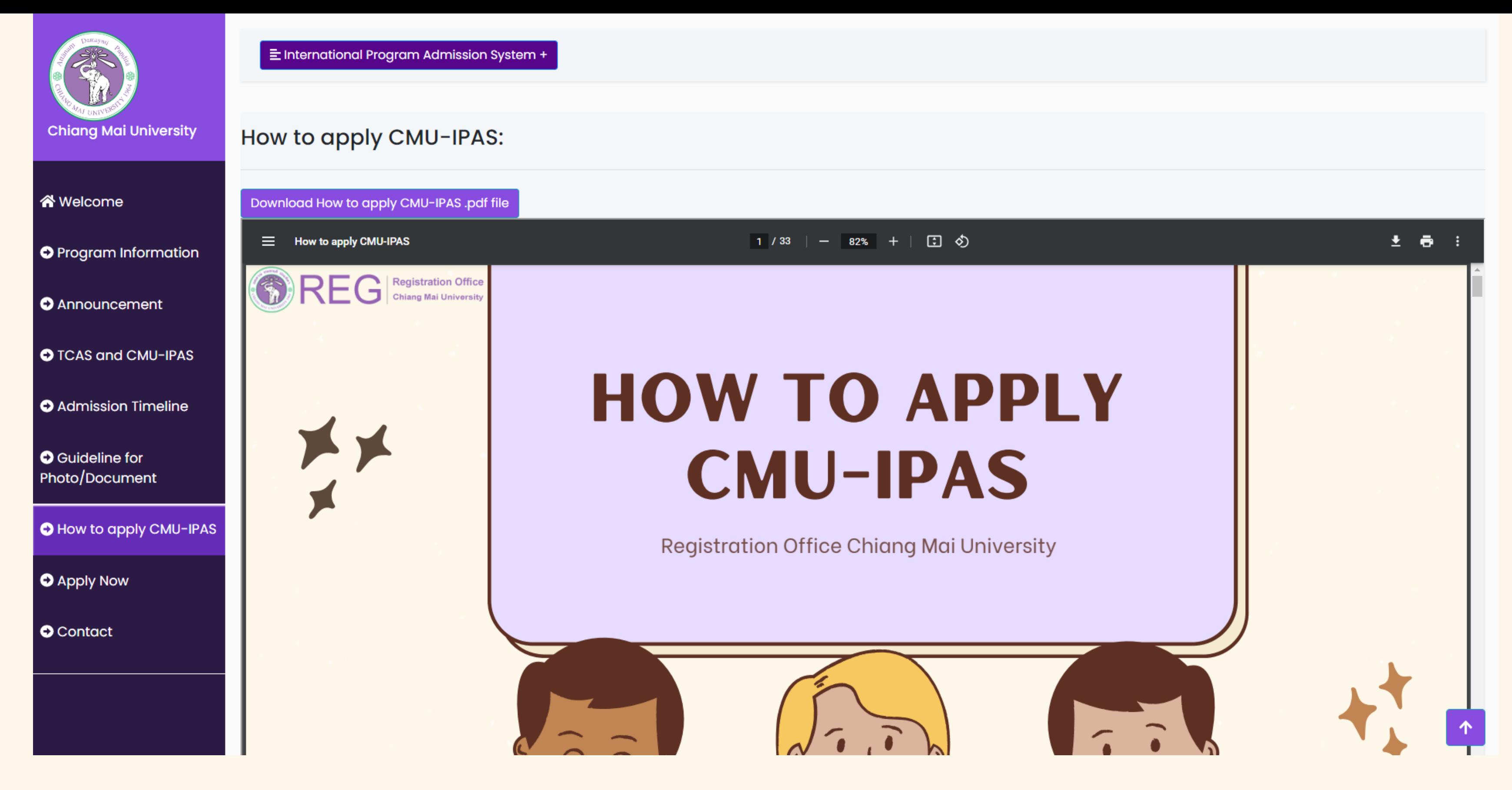

# HOW TO APPLY CMU-IPAS

The applicants can read the advice information before deciding to apply to CMU-IPAS.

# **CONTACT**

### **The admission system**

Contact CMU-IPAS [\(Registration](https://www1.reg.cmu.ac.th/reg-ipas/main/index.php) Office) Email: ipas\_admission@reg.cmu.ac.th, Tel: +66 5394 8918

#### **Program's requirements**

Contact the [program](https://www1.reg.cmu.ac.th/reg-ipas/main/index.php?action=con) directly

(Please see the website)

#### **VISA**

#### Contact IRD CMU [\(International](https://ird.oou.cmu.ac.th/th/home-th/) Relations

Division)

Email: irdcmu@gmail.com,

irdcmu@cmu.ac.th

Tel:+66 5394 3661 to 8

#### **CMU Exam system**

Contact ICDI [\(International](https://www.icdi.cmu.ac.th/Home.aspx) College of Digital Innovation)

Email: [icdi@cmu.ac.th](mailto:icdi@cmu.ac.th)

Tel: +66 5394 3711 or 712

#### **Dormitory**

Contact The University [Dormitory](https://udo.oop.cmu.ac.th/en/) Office Tel: +66 5394 4749

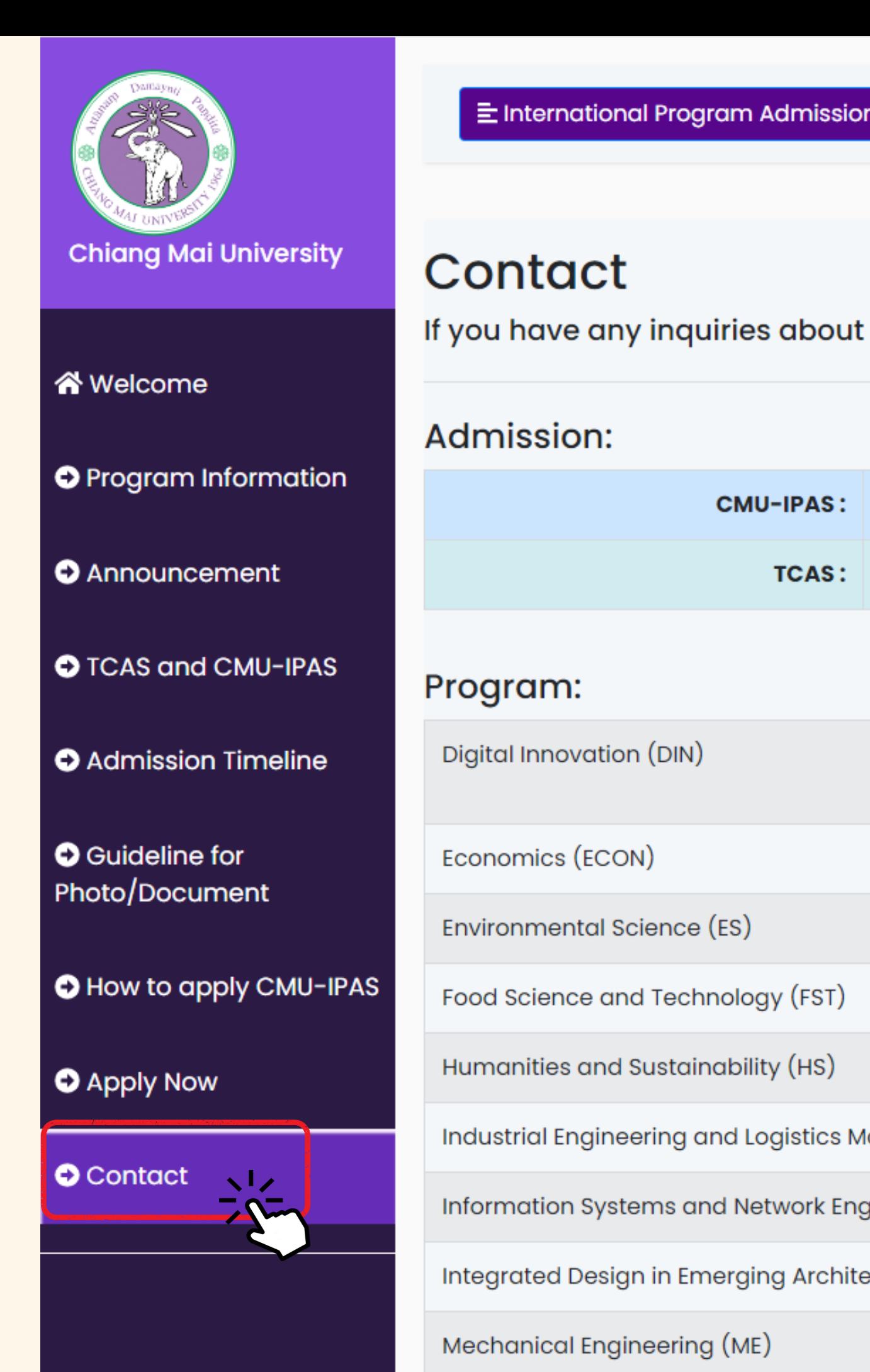

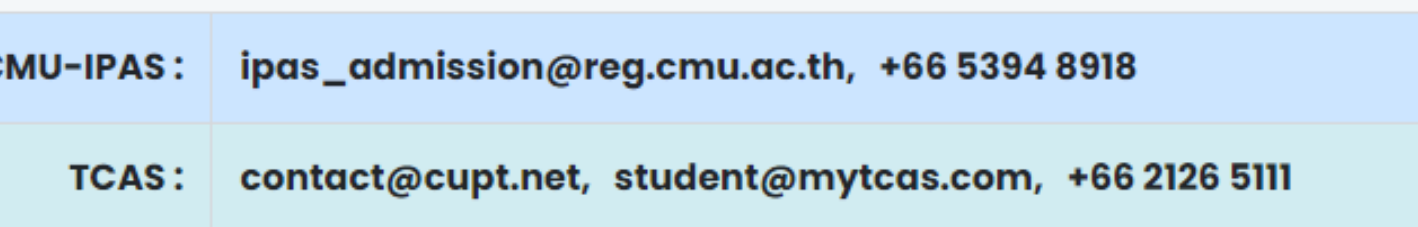

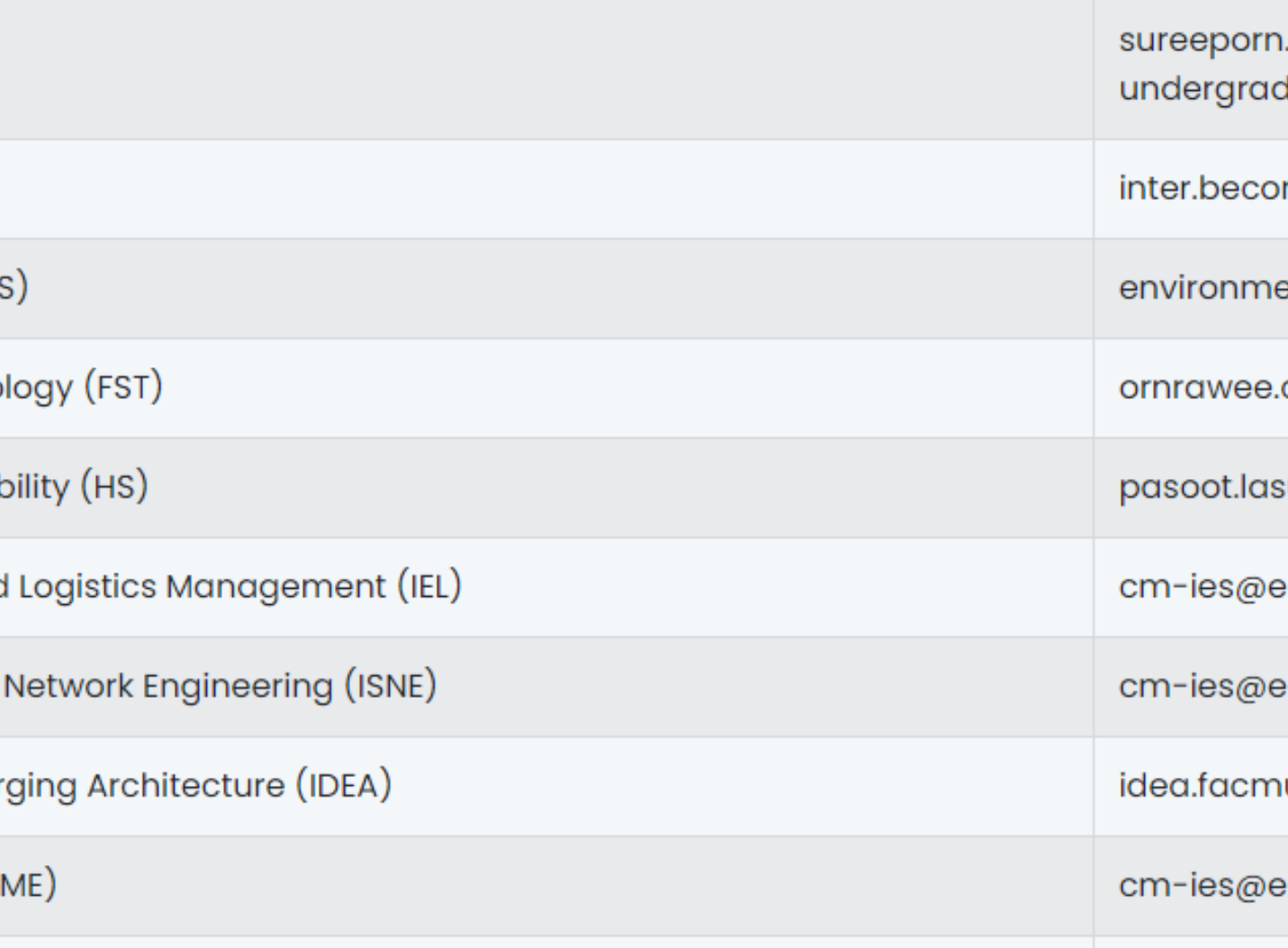

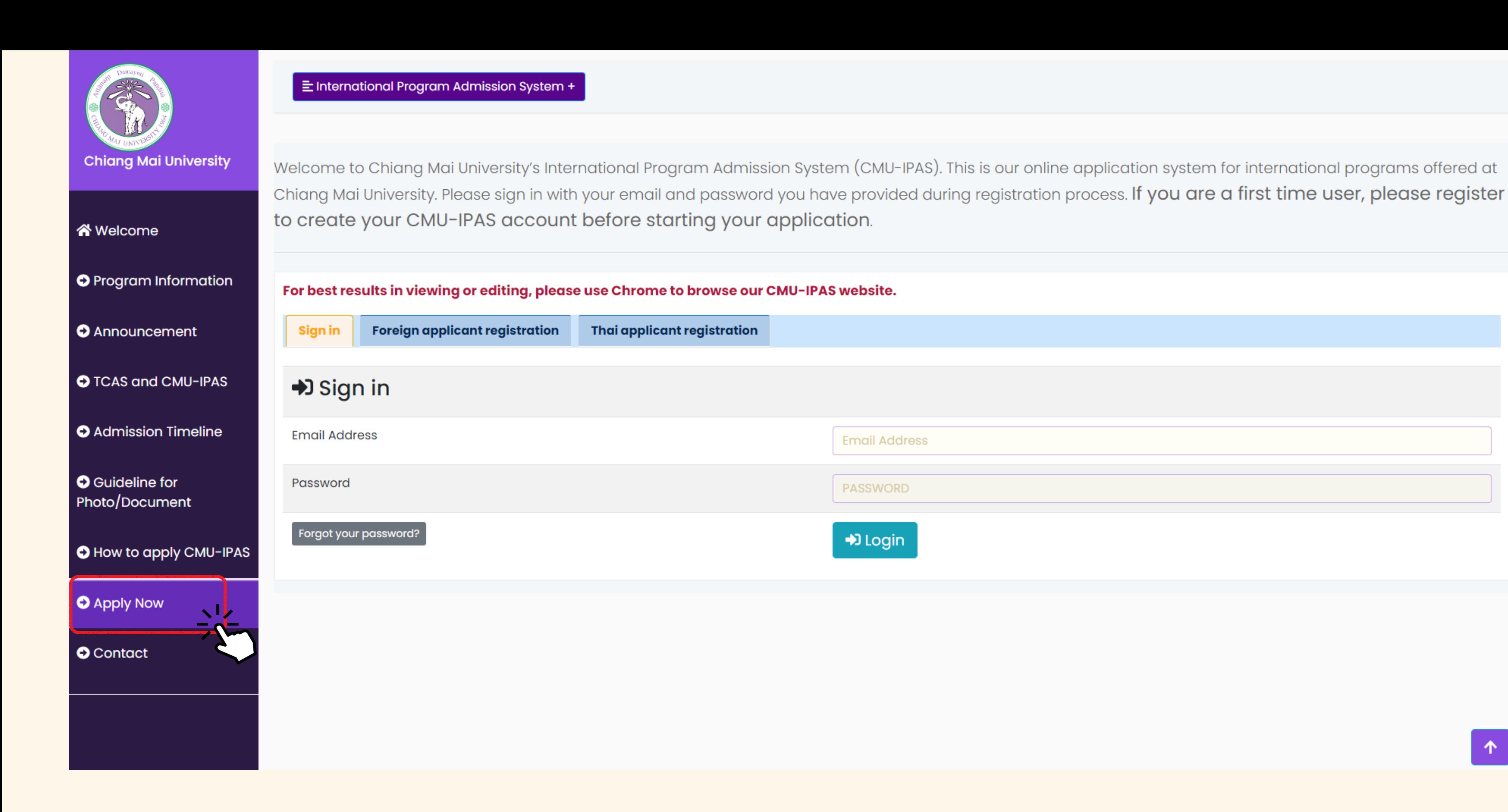

APPLY NOW Apply for CMU-IPAS with the online system only. Please register to create your CMU-IPAS account before starting your application.

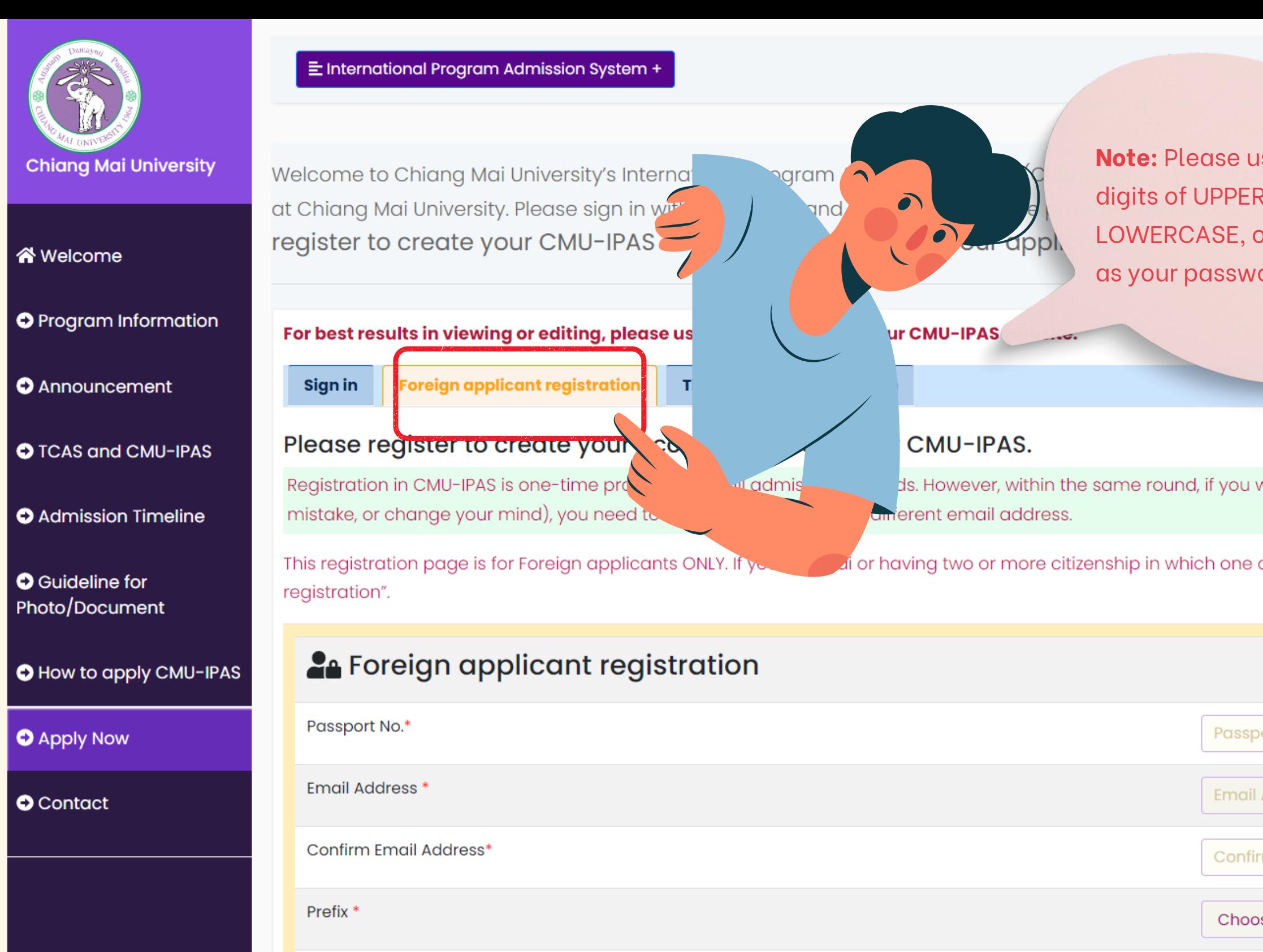

**If you are Thai** and have **more than one citizenship**, you have to **register under "Thai applicant registration"** . However, if you would like to apply with a foreign applicant registration, you have to hold onto an overseas passport until you graduate and pay tuition fees at the foreign student rate; you cannot change your nationality to Thai later.

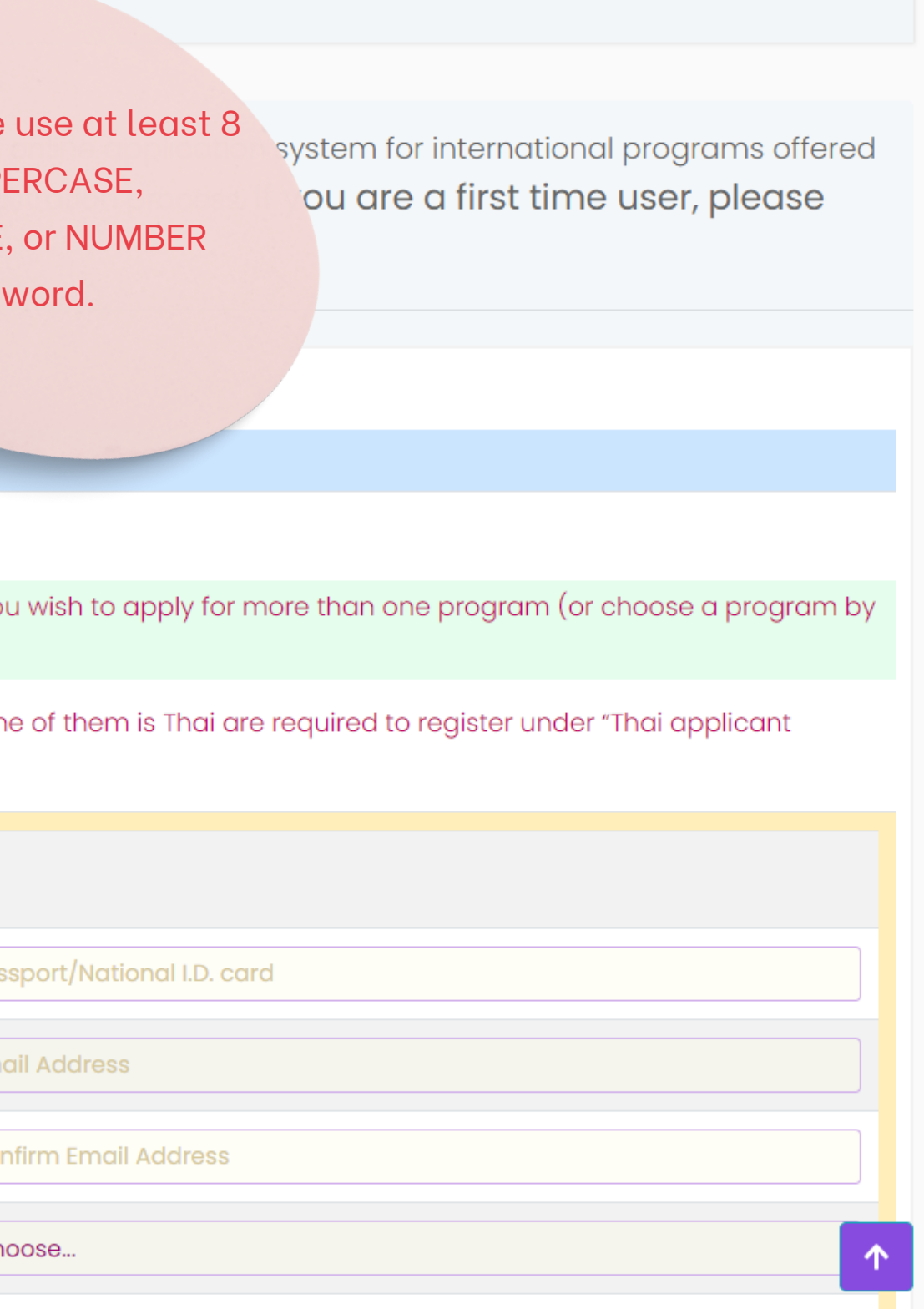

## **Foreign applicant registration**

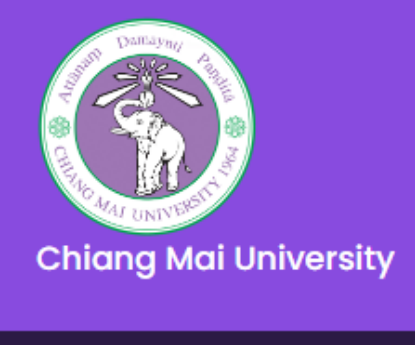

谷 Welcome **O** Program Information **O** Announcement **O** TCAS and CMU-IPAS **O** Admission Timeline **O** Guideline for Photo/Document **O** How to apply CMU-IPAS

**O** Apply Now

**O** Contact

Welcome to Chiang Mai University's International Program Admission System (CMUat Chiang Mai University. Please sign in with your email and password register to create your CMU-IPAS account before startir

For best results in viewing or editing, please use Chrome to browse our CMU

Sign in

Foreign applicant registration

Thai applicant registration

Please register to create your account to access out

Registration in CMU-IPAS is one-time procedure for all admission's round. mistake, or change your mind), you need to re-register again with a different en-

All Thai applicants and those who have two or more citizenship in which one of them is Thai are required to register in TCAS before process to the CMU-IPAS. Once get accepted, they are also required to reply the offer in BOTH TCAS and CMU-IPAS systems. Failure to do so will result in termination of the offering and will not be able to register as a Chiang Mai University student.

#### To register for CMU-IPAS, take the following steps:

1. Obtain your Thai University Central Admission System's Identification (TCAS ID) from https://student.mytcas.com/. Registration in TCAS is a one-time process for each applicant, all information must be corrected and official.

2. If you already have TCAS-ID, you may input it now for the identity's verification before registering in our CMU-IPAS.

3. After our system recognizes your TCAS account, you will be able to create your CMU-IPAS account. You will need to input your email address and password for communication from CMU-IPAS, the same email address with TCAS is preferable, but not necessary.

## **Thai applicant registration**

Thai applicants are required to register TCAS before processing to the CMU-IPAS. Once you get CMU-IPAS acceptance, you must accept the offer in **BOTH** the TCAS and CMU-IPAS systems. Failure to do so will result to decline automatically.

our online application system for international programs offered istration process. If you are a first time user, please

 $\blacktriangleright$  ne round, if you wish to apply for more than one program (or choose a program by

#### **How to perform TCAS account verification with CMU-IPAS**

1. Obtain your Thai University Central Admission System's identification (TCAS ID) from [https://student.mytcas.com/.](https://student.mytcas.com/) Registration in TCAS is a one-time process for each applicant; all information must be correct and official.

2. If you already have a TCAS-ID, you may input it now for identity verification before registering in our CMU-IPAS.

3. After our system recognizes your TCAS account, you will be able to create your CMU-IPAS account. You will need to input your email address and password for communication from CMU-IPAS; the same email address as TCAS is preferable but not necessary.

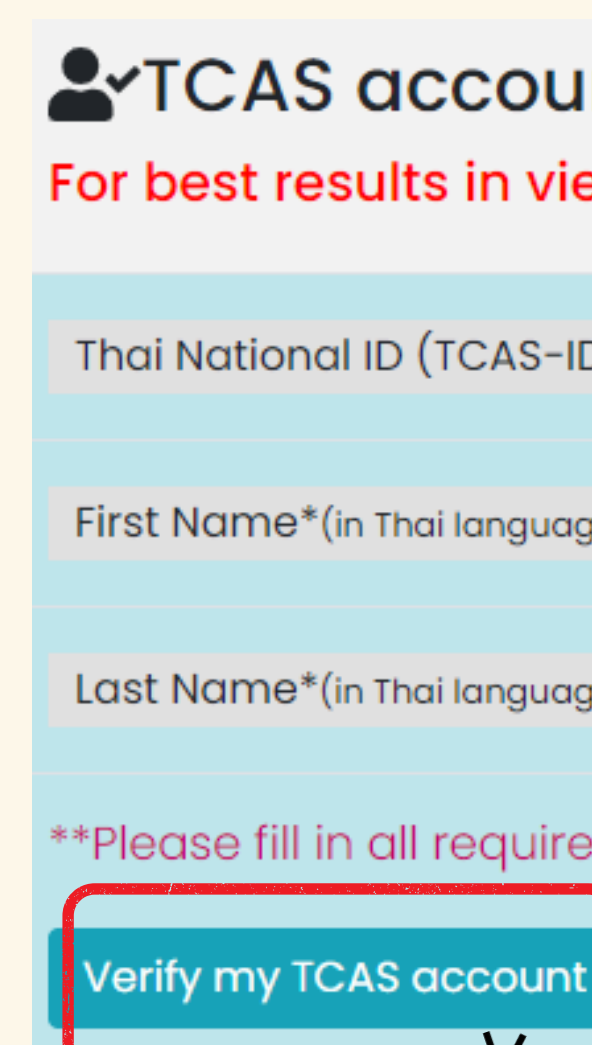

## **A**TCAS account's Verification

For best results in viewing or editing, please use Chrome to browse

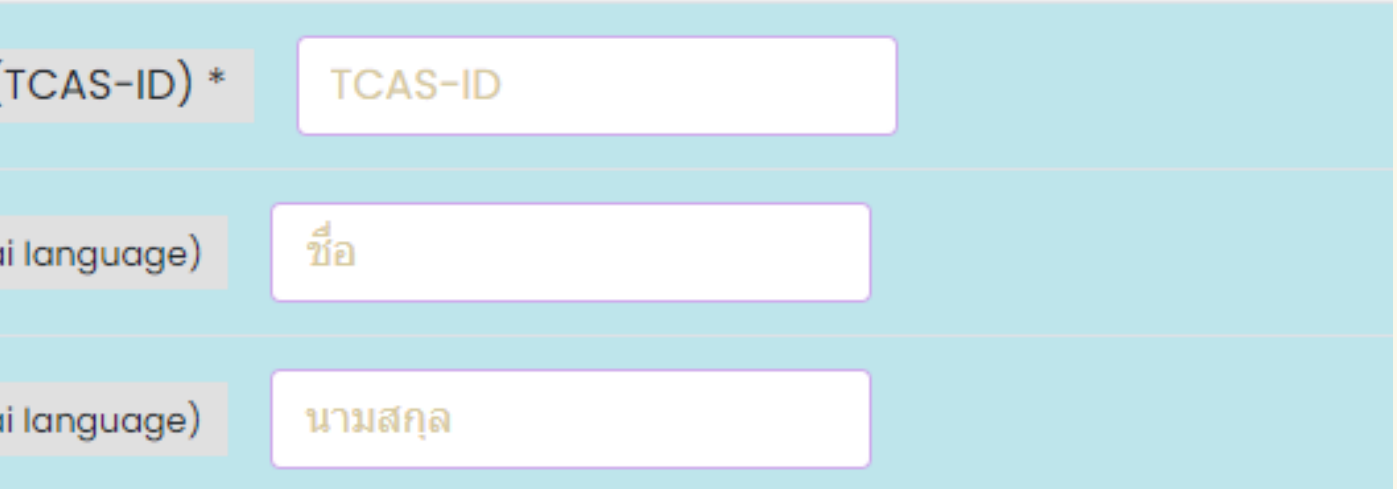

\*\*Please fill in all required information using the same information registered o

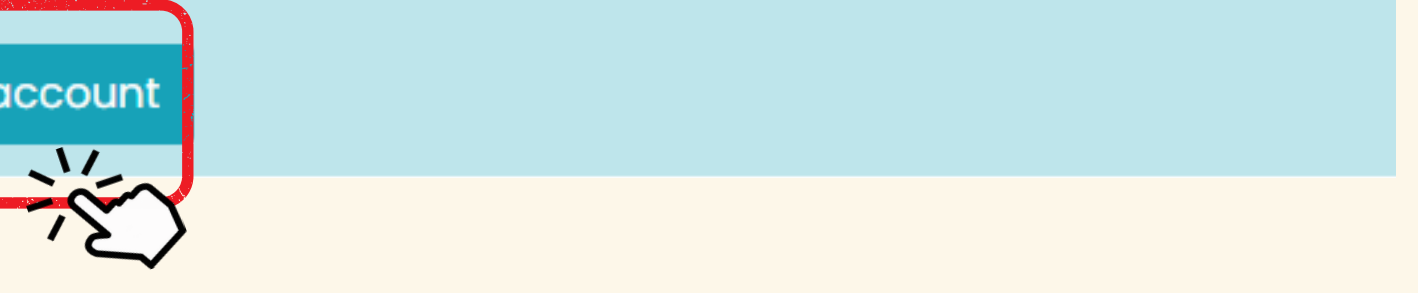

# **Thai applicant registration**

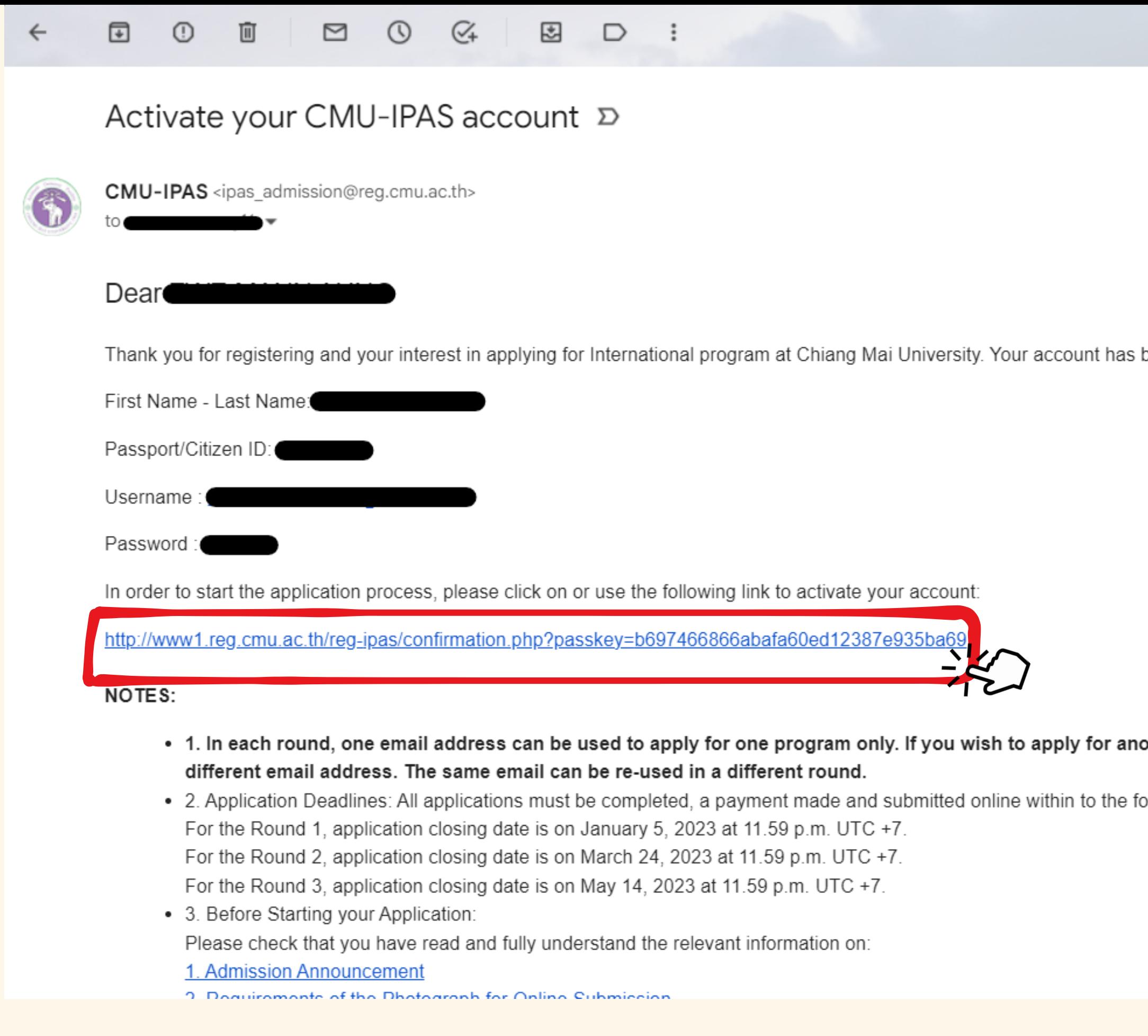

#### After you have registered, please check your email and click to activate your account before signing in.

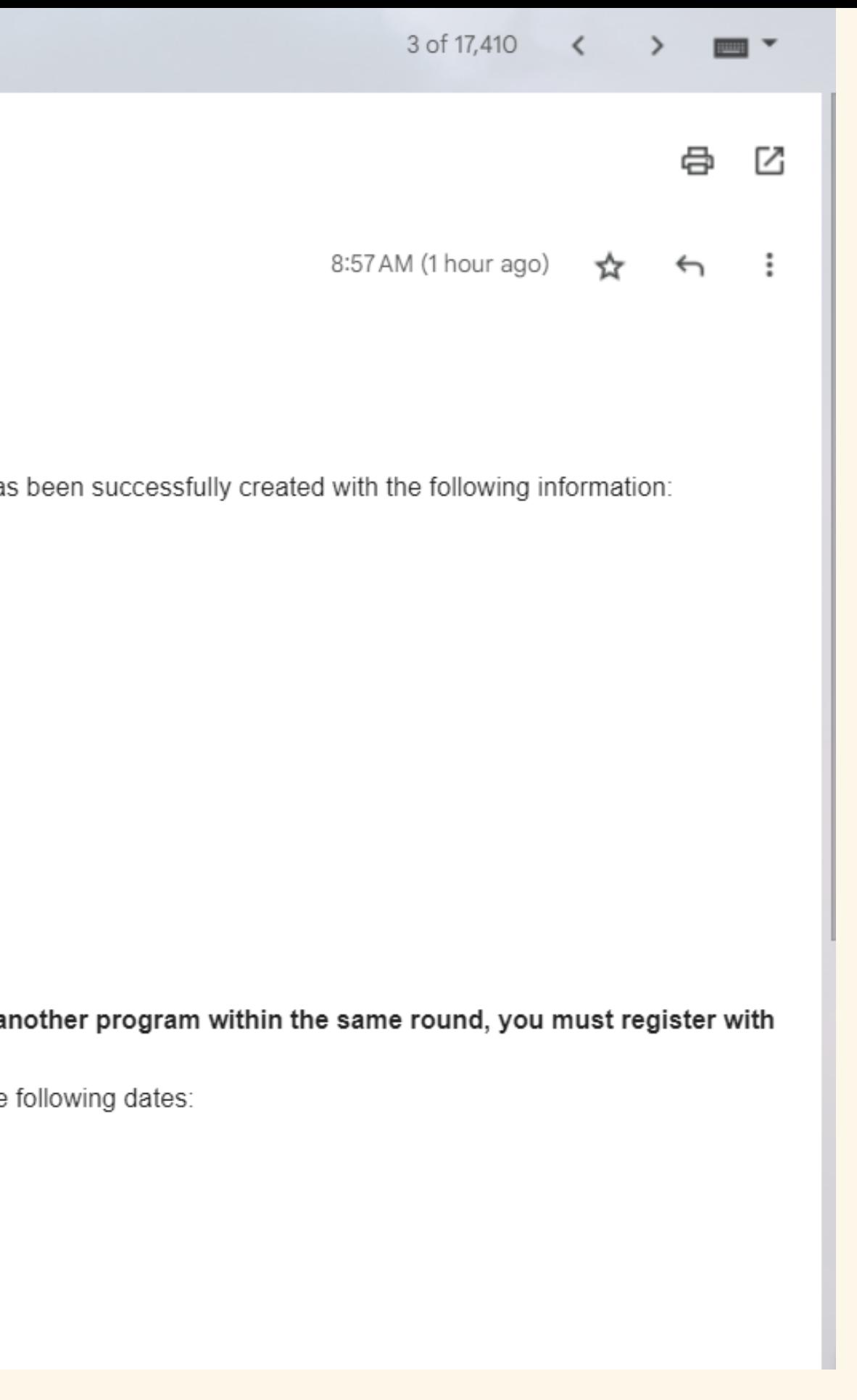

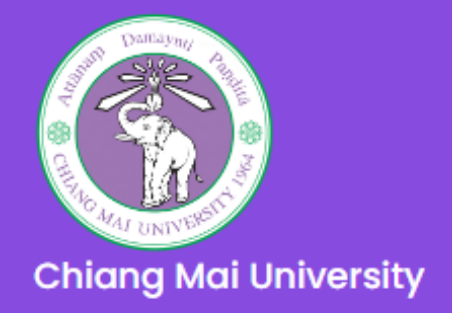

**3 MAIN MENU APPLY** 

Chiang Mai University is accepting applications in 3 Rounds with different time frame as indicated.

**Round 2** 

**Application period** 

Feb 14 - Mar 24, 2023

Apply for Round 2

Select Round you wish to apply.

#### **O** Apply Now

**Round 1** 

**Application period** Nov 1, 2022 - Jan 5, 2023

Apply for Round 1

#### Important:

All information and explanation of our CMU-IPAS's website is in English language. All of the questions must be answered in English entirely. If English is not widely used in applicant's home country, the address can be filled with a non-English language.

After you sign in, the system will show an available round. Please select the round for which you wish to apply.

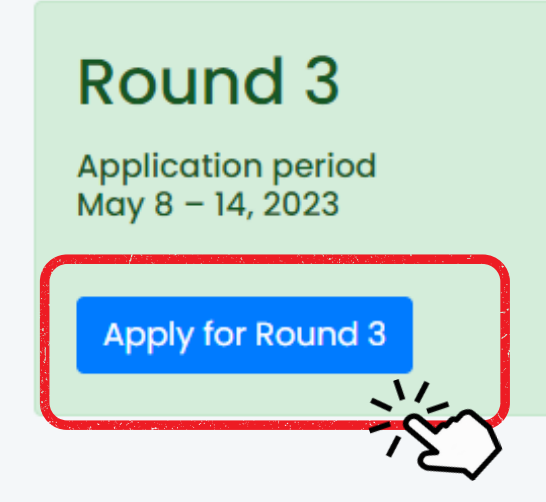

#### Step 1: Program Selection

Warning! Make sure you choose the right program that you wish to apply from the drop down list box below. Once you confirm your program selection, you will not be able to make any change. Registration in CMU-IPAS is one-time procedure for all admission's rounds. However, within the same round, if you wish to apply for more than one program, choose a program by mistake, or change your mind, you need to register again with a different email address.

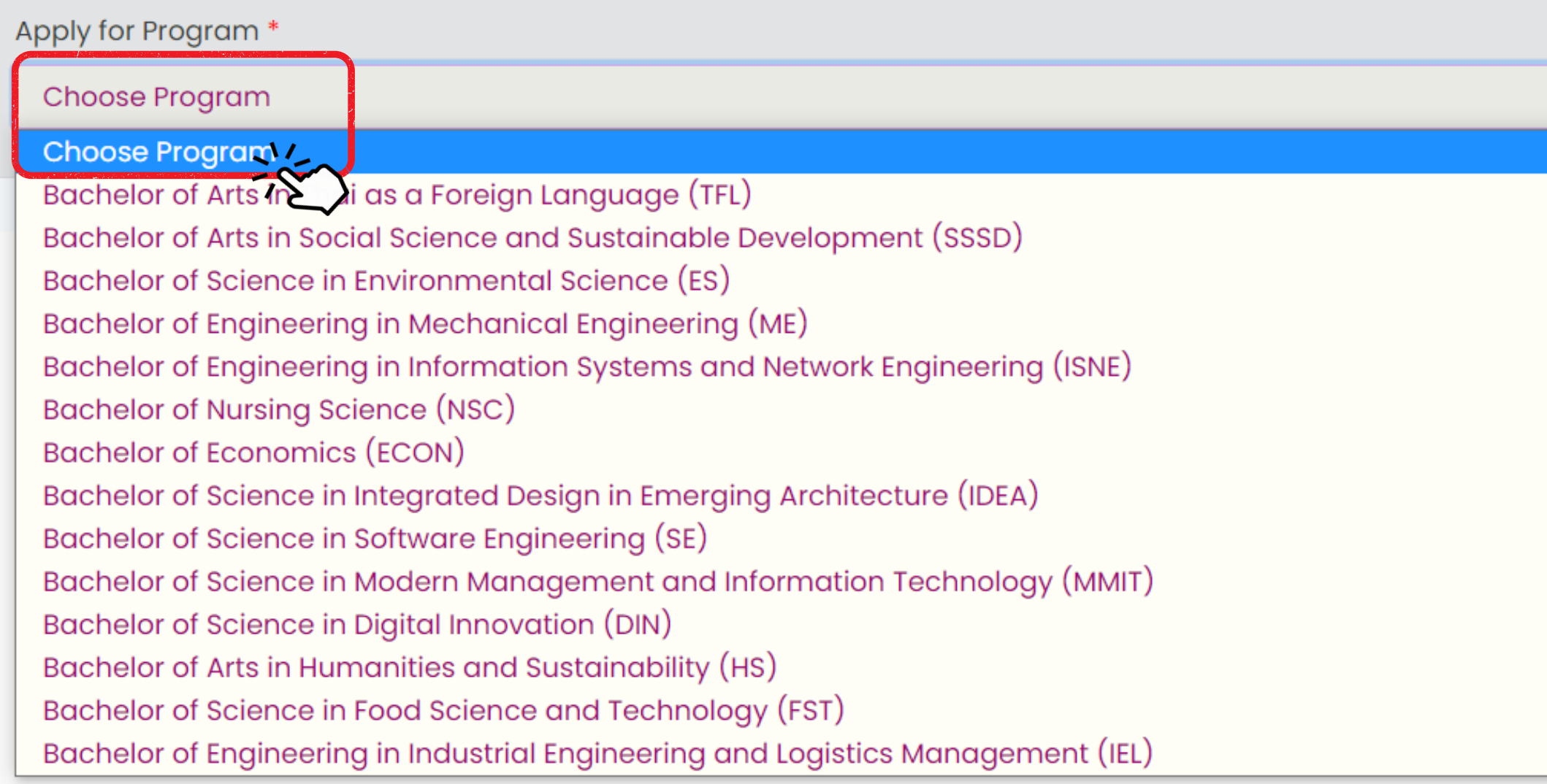

Once you confirm your program selection, you will not be able to make any changes. If you would like to change the program selection, please use another email address to register again.

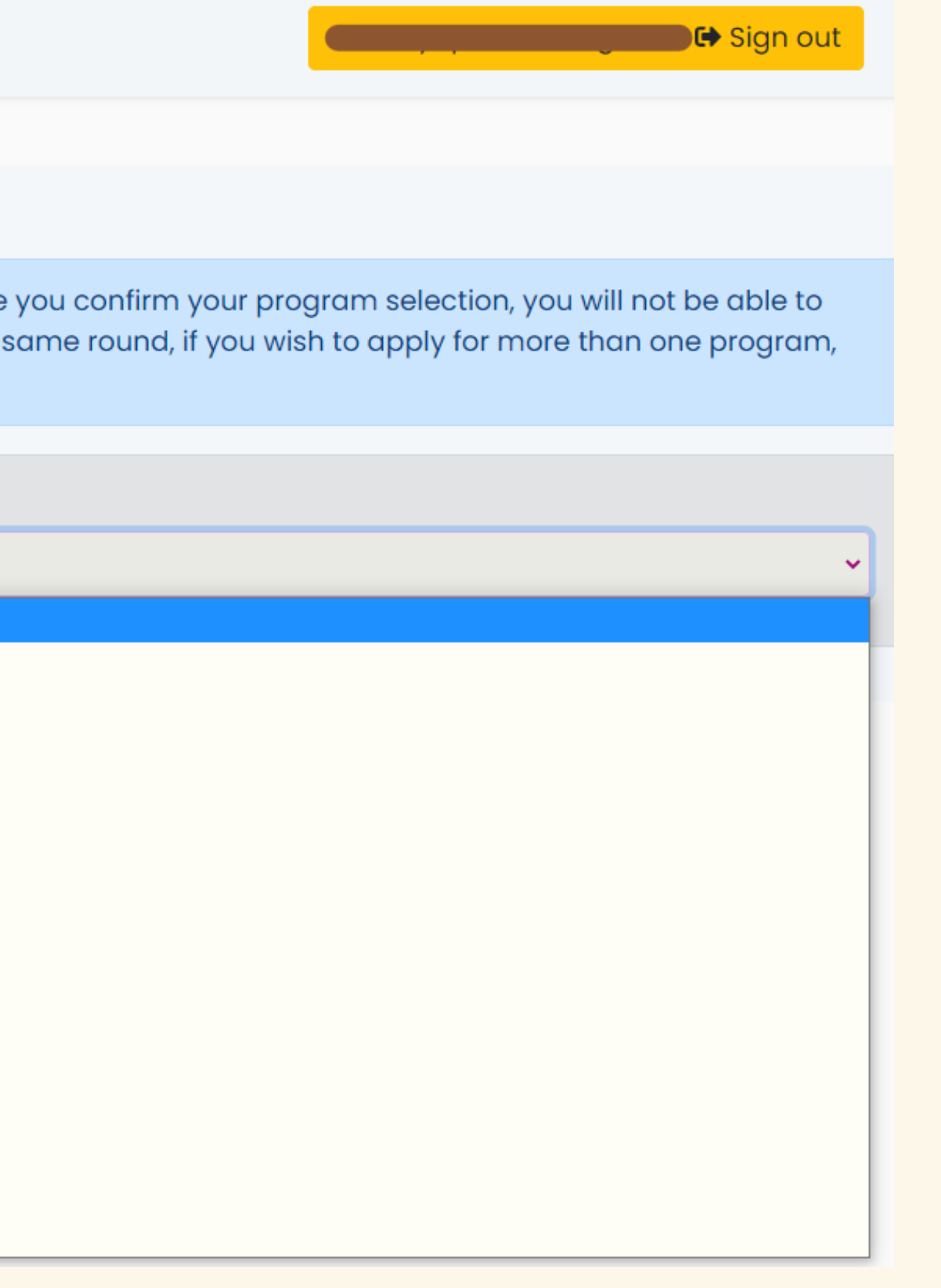

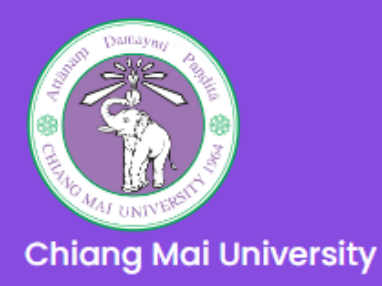

#### **B MAIN MENU APPLY**

#### **O** Apply Now

#### **Step I: Program Selection**

Warning! Make sure you choose the right program that you wish to apply from the drop down list box below. Once you confirm your program selection, you will not be able to make any change. Registration in CMU-IPAS is one-time procedure for all admission's rounds. However, within the same round, if you wish to apply for more than one program, choose a program by mistake, or change your mind, you need to register again with a different email address.

#### Apply for Program \*

Bachelor of Arts in Social Science and Sustainable Development (SSSD)

#### **Qualifications for**

Bachelor of Arts in Social Science and Sustainable Development (SSSD)

#### 1. Eligibility:

Graduated from or studying in the final term of Matthayom Suksa 6 (M.6) or its equivalent or higher under the following conditions:

1. For students who are currently enrolled or have graduated from an institution in Thailand

\* Graduated from or currently enrolled in the final term of Matthayom Suksa 6 (M.6) or its equivalent in Thailand secondary education system or

\* Graduated from or currently enrolled in the final year of secondary school (grade 12 in the US system or year 13 in the British system) in an international school in Thailand.

 $(SSSD)$ :

1) Applicants who are Native English Speakers and from a country where English is an official language are exempted from the English Proficiency requirement.

2) Applicants who are Non-Native English Speakers or from a country where English is not an official language must submit one of the following English Language Certificates with a minimum score of:

o TOEFLITP Test with a minimum score of 525 PBT from institute/ center accredited by the Institute of International Education (IIE).

Please read the program requirements carefully before deciding to apply. Especially academic certificates must be according to Announcement CMU-IPAS, Thailand's secondary education equivalency system in Annex 1, to be eligible to apply to any programs in CMU-IPAS.

#### **English Proficiency Qualification**

Bachelor of Arts in Social Science and Sustainable Development

o IELTS minimum band score of 5.5 or

o TOEFL minimum score of 525 PBT or 196 CBT or 70 IBT or

**REGULAR**

The applicants must take a subject test (CMU EXAM) (if any) although they having the result already.

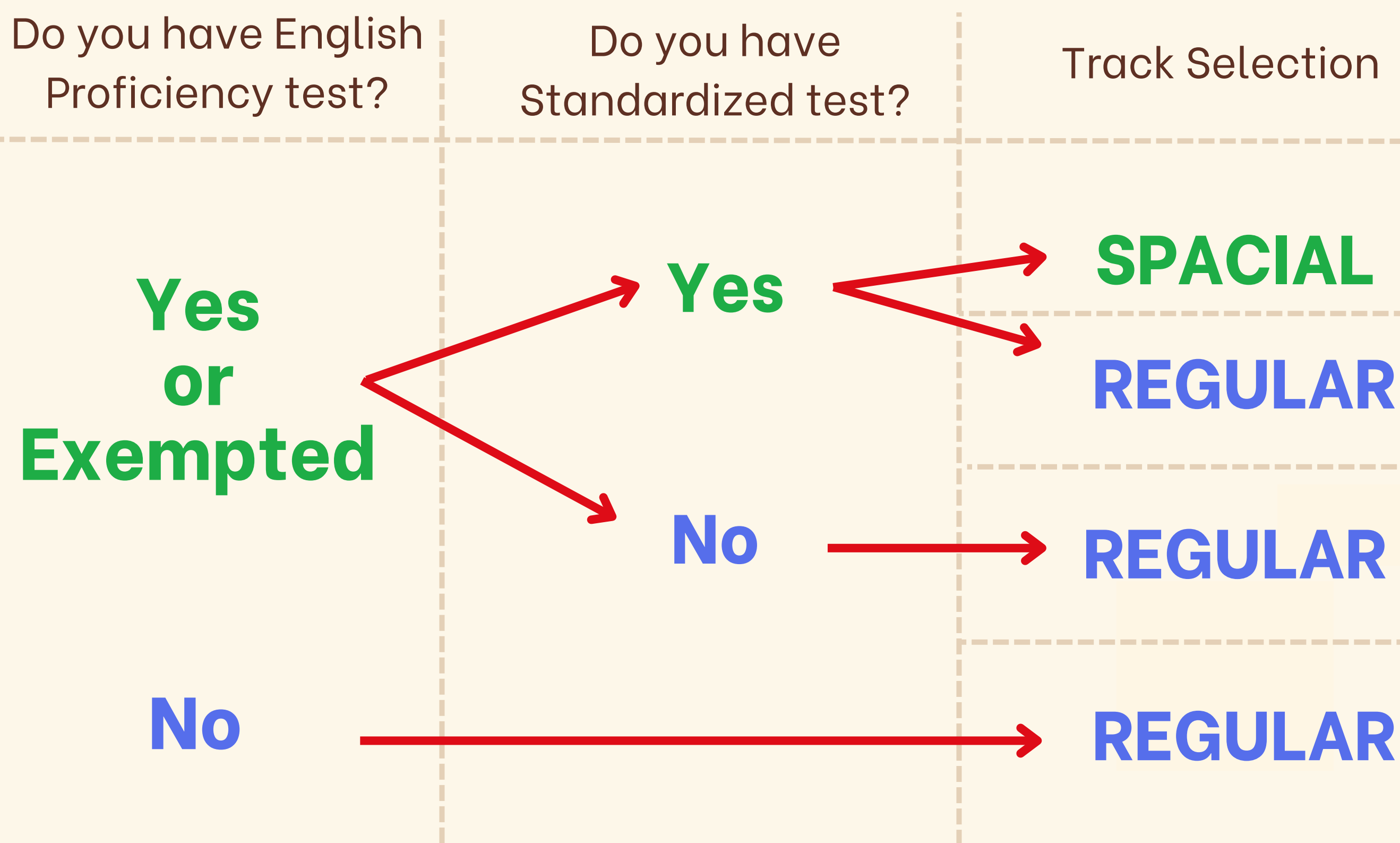

# **How to choose track selection**

The applicants must take a subject test (CMU EXAM) (if any)

The applicants waiting for Interview.

Explanation

The applicants must take a subject test (CMU EXAM) (if any) and CMU-English Placement test.

# The example of track selection

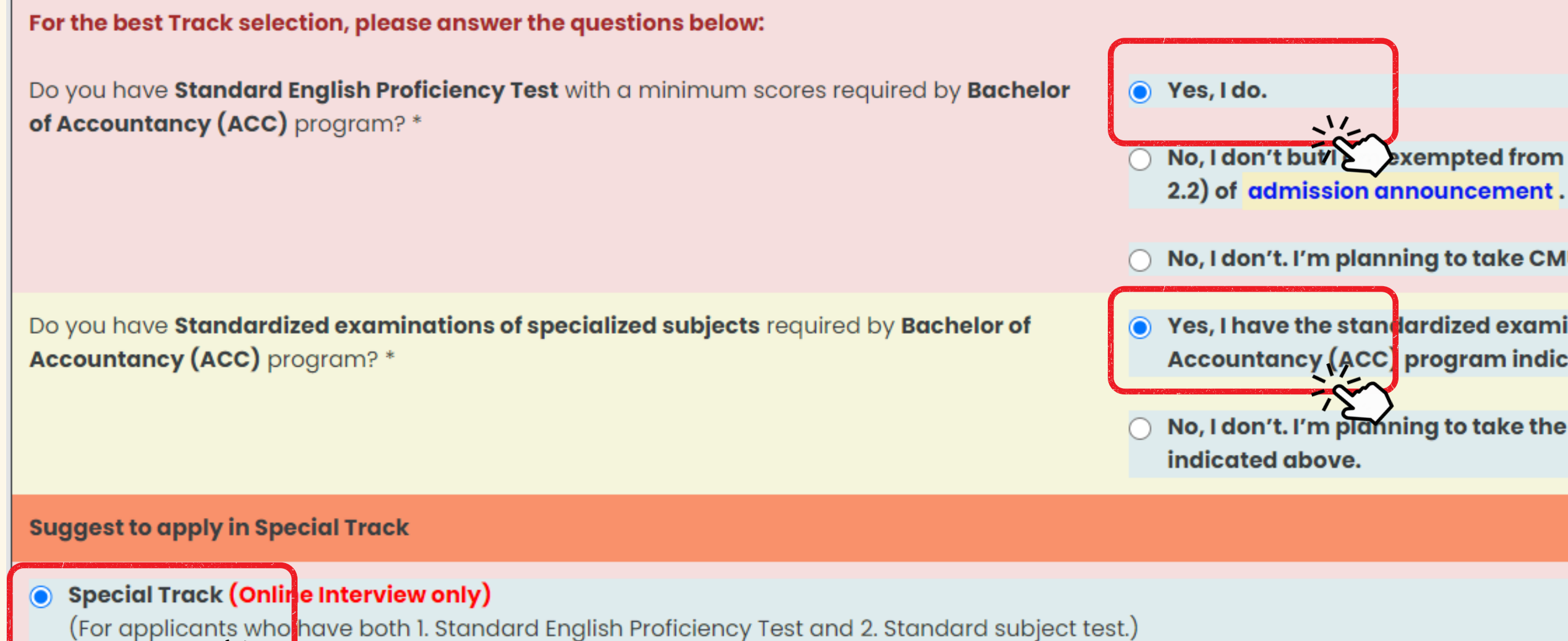

Applicants must submit standardized examinations of specialized subjects of applied program

#### Regular Track (Online Written Examination and Interview)

(For applicants who do not have either 1. Standard English Proficiency Test or 2. Standard subject test.) Applicants must take subject tests (CMU exam) according to the applied program.

Please make sure you choose the right program and track that you wish to apply. If you confirm your program and track selection, you will not be able to make any change.

**a** Confirm your Program Selection

No, I don't but a sempted from the English Proficiency requirement indicated in item

 $\bigcirc$  No, I don't. I'm planning to take CMU English placement Test.

● Yes, I have the standardized examinations of specialized subjects of Bachelor of Accountancy (ACC) program indicated above.

No, I don't. I'm planning to take the specialized subjects test of CMU in the subject

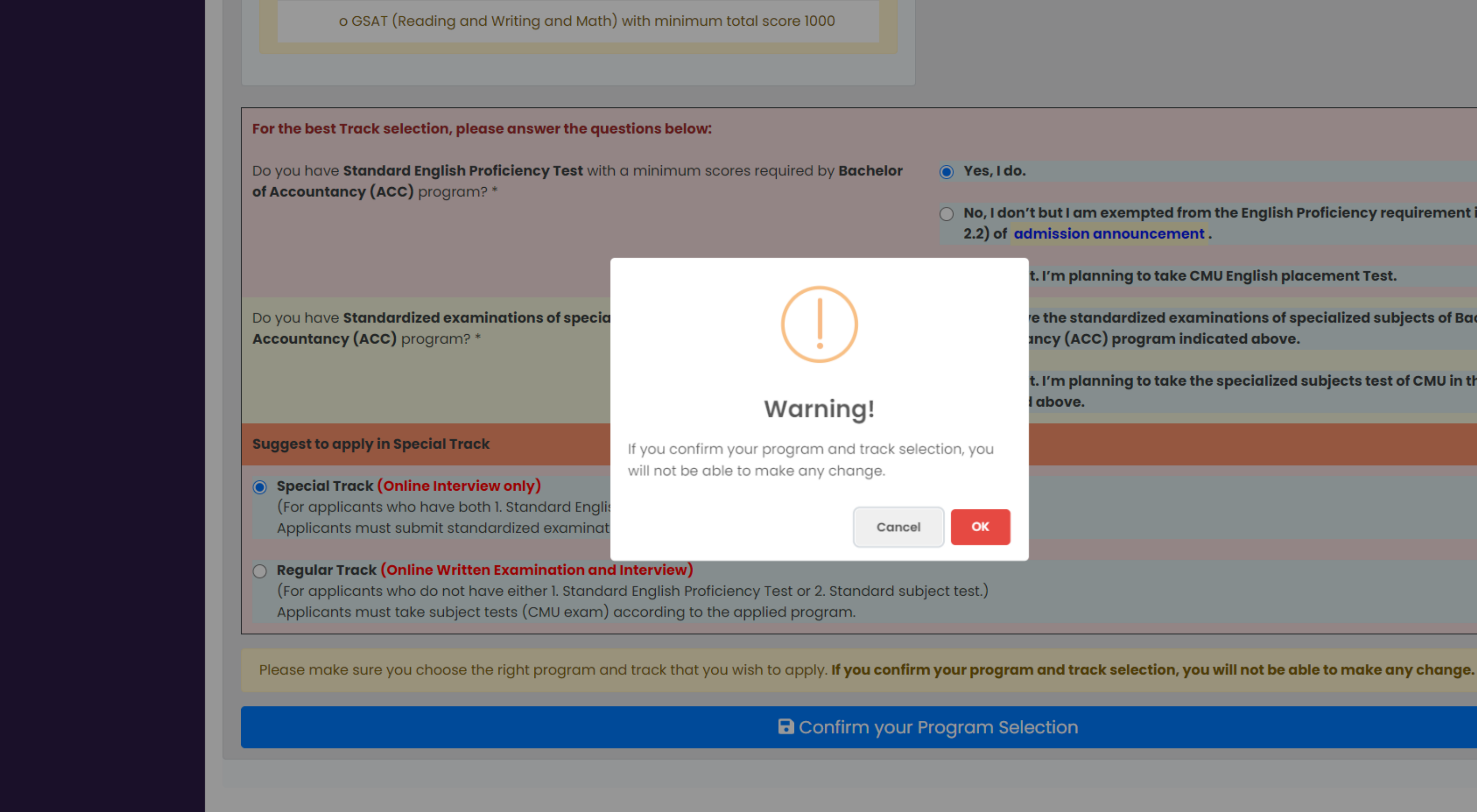

#### Once you confirm your program and track selection, you will not be able to make any changes.

 $\bigcirc$  No, I don't but I am exempted from the English Proficiency requirement indicated in item 2.2) of admission announcement.

t. I'm planning to take CMU English placement Test.

e the standardized examinations of specialized subjects of Bachelor of 10 ncy (ACC) program indicated above.

t. I'm planning to take the specialized subjects test of CMU in the subject above.

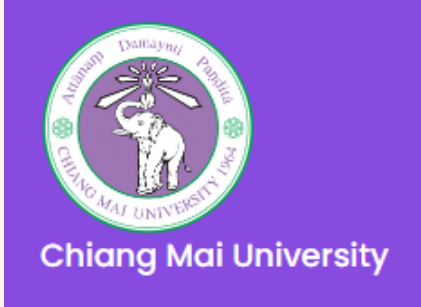

#### **O** Round 3

Program and Tack **Selection** 

**Personal Information** 

Academic Qualifications

**English Proficiency** 

**Health Certification** 

**Preview Application** Form

Payment

Submission

#### Step 1: Program and Track Selection

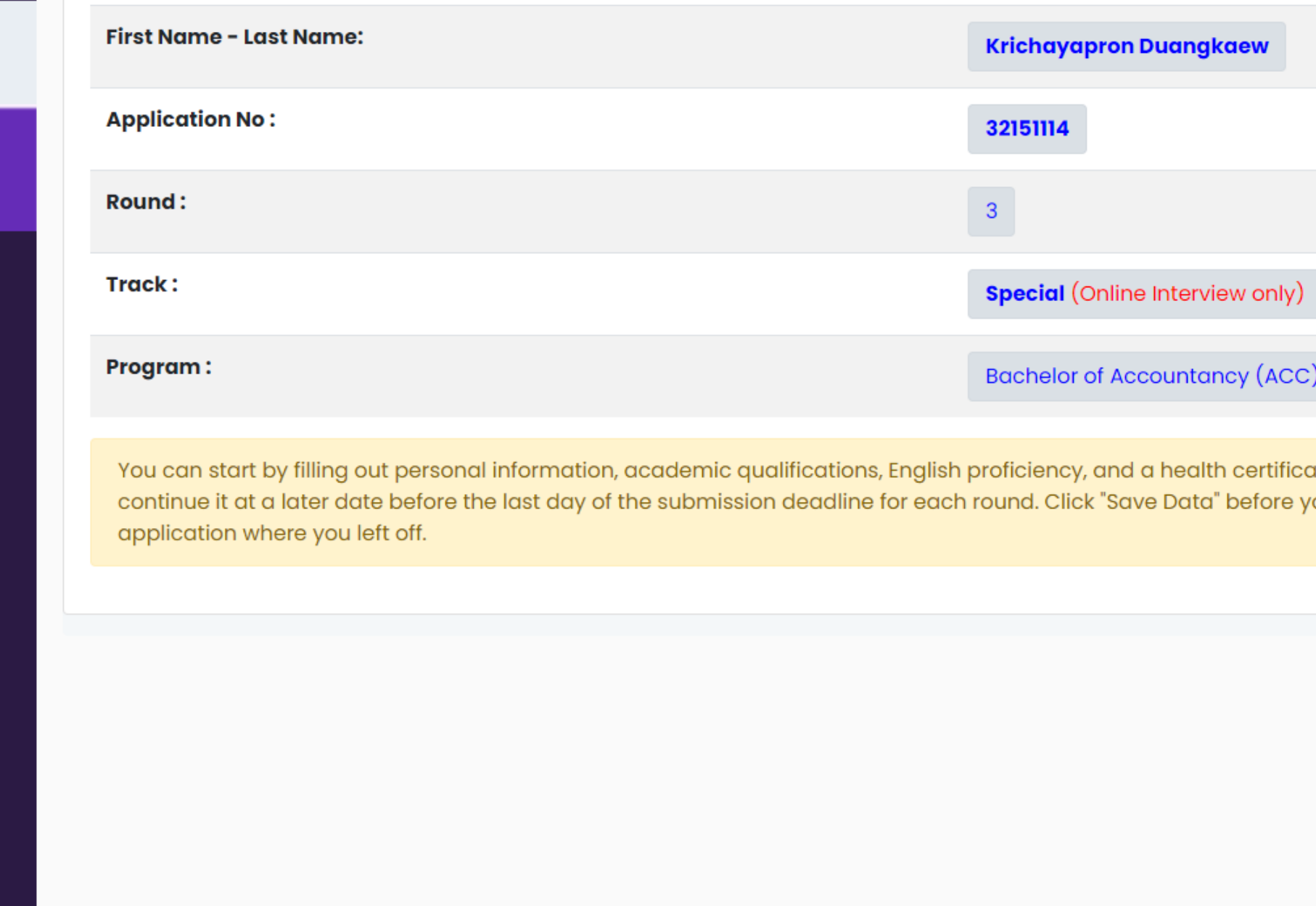

Registration in CMU-IPAS is a one-time procedure for all admission rounds. However, within the same round, if you wish to apply for more than one program (or choose a program/Track by mistake, or change your mind), you need to re-register again with a different email address.

**w ← Sign out** 

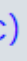

te. You do not have to fill out the application all at once. You can save it and ou log out of our system. All your data will be saved and you can return to the

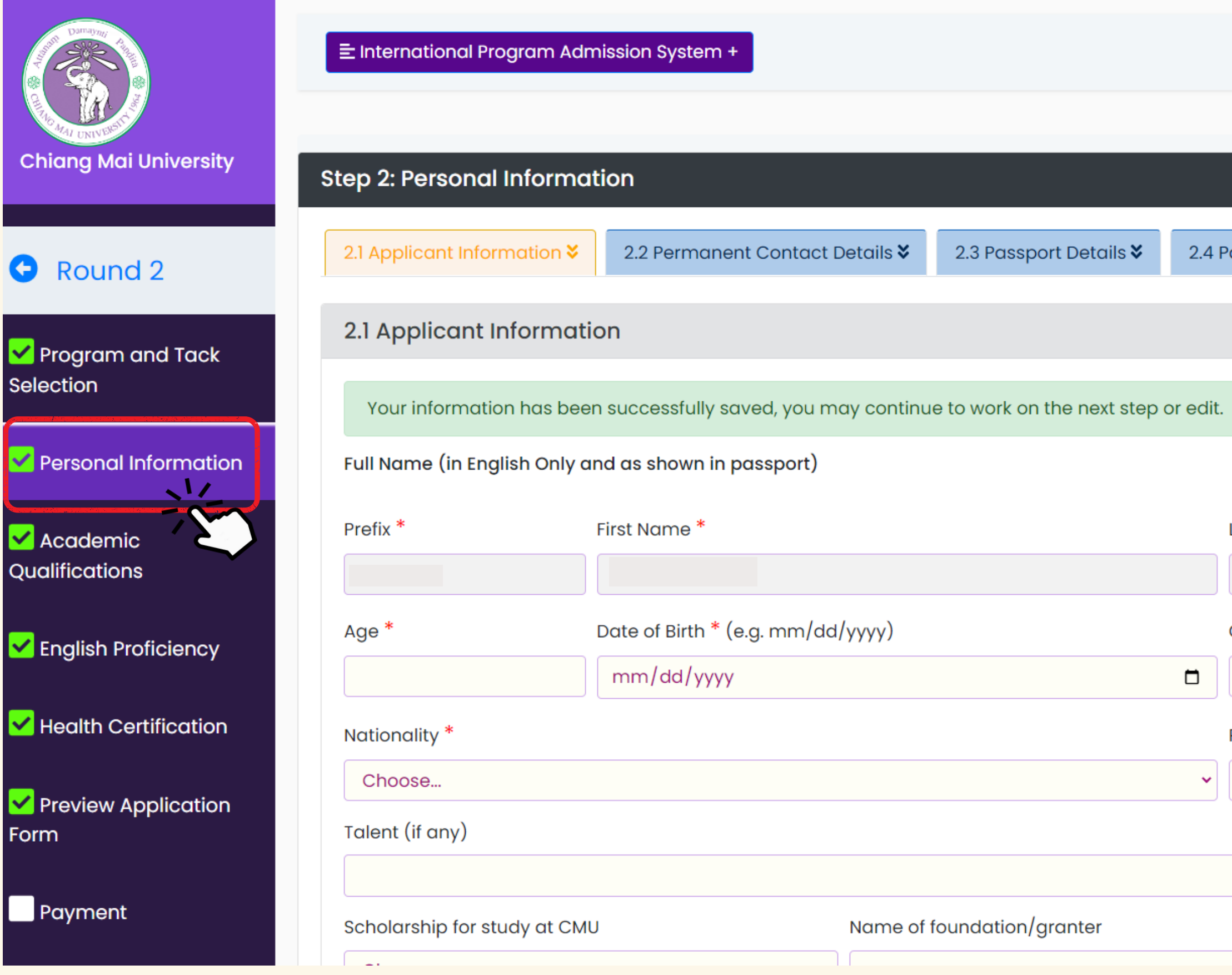

**Remarks:** 1. All fields marked with an asterisk (\*) are required.

2. Please click B save Data before go to next step.

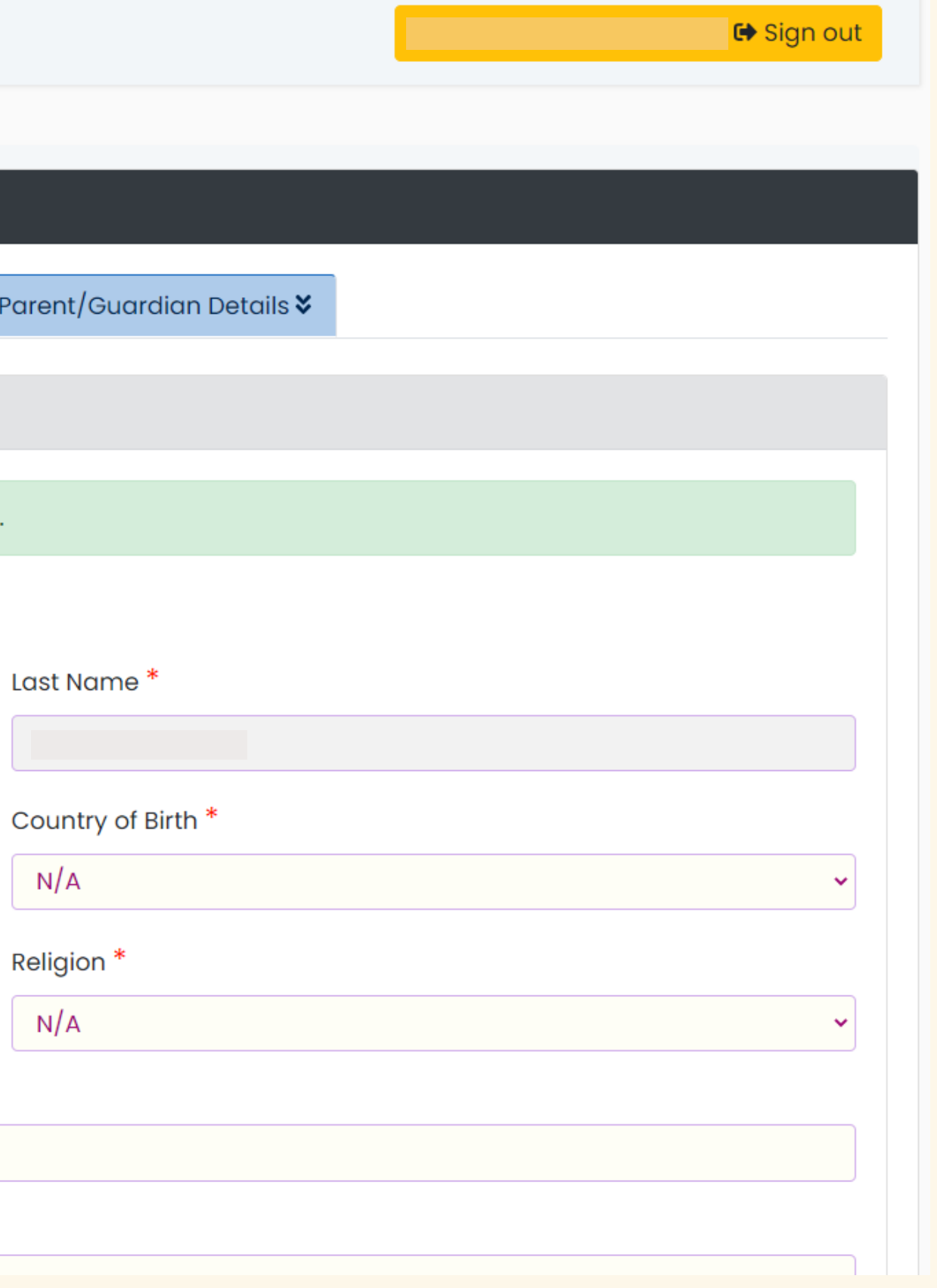

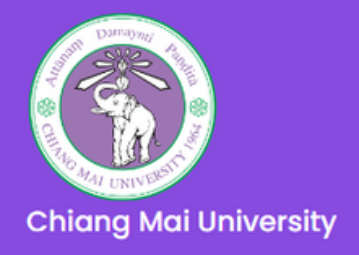

#### Round 2

Program and Tack Selection

Personal Information

Academic **Oualifications** 

✔ English Proficiency

Health Certification

Preview Application **Form** 

Payment

E International Program Admission System + **←** Sign out

#### **Step 3: Academic Qualifications**

**Bachelor of Science in Environmental Science**  $(ES)$ 

#### 1. Eligibility:

 $or$ 

Graduated from or studying in the final term of Matthayom, Suksa 6 (M.6) or its equivalent or higher under the following! conditions,

1) Graduated from or studying in M.6 in Thailand secondary education system or

2) Graduated from an international school in Thailand

3) Graduated from an overseas institution/have certificated in the list of secondary education equivalency system in **Annex 1 Except 7. Other Vocational School** diploma

Note: Round 3 for ES is available only for Thai applicants or foreign applicants who have a valid not immigrant ED VISA

Please read the academic qualification requirements carefully to determine whether your documents meet the program's requirements.

#### **Student's Educational Background**

Name of high school you are studying in or graduated from (If you are in or graduated from a Non-Schooling system, p system type (for example, Home school, graduated with GE

Country: \*

Choose...

Your high school student ID number:

Latest cumulative GPA: \* (If your GPA is not in a number system, please write "Not in grade".)

Graduation (or expected graduation) date: \* (e.g. mm/dd/

 $mm/dd/yyyy$ 

Please fill out this field.

#### **Guidelines for Application-Document Scanning and Submission:** https://www1.reg.cmu.ac.th/reg-ipas/main/index.php?action=guide

**Remarks:** 1. All fields marked with an asterisk (\*) are required.

2. Please click

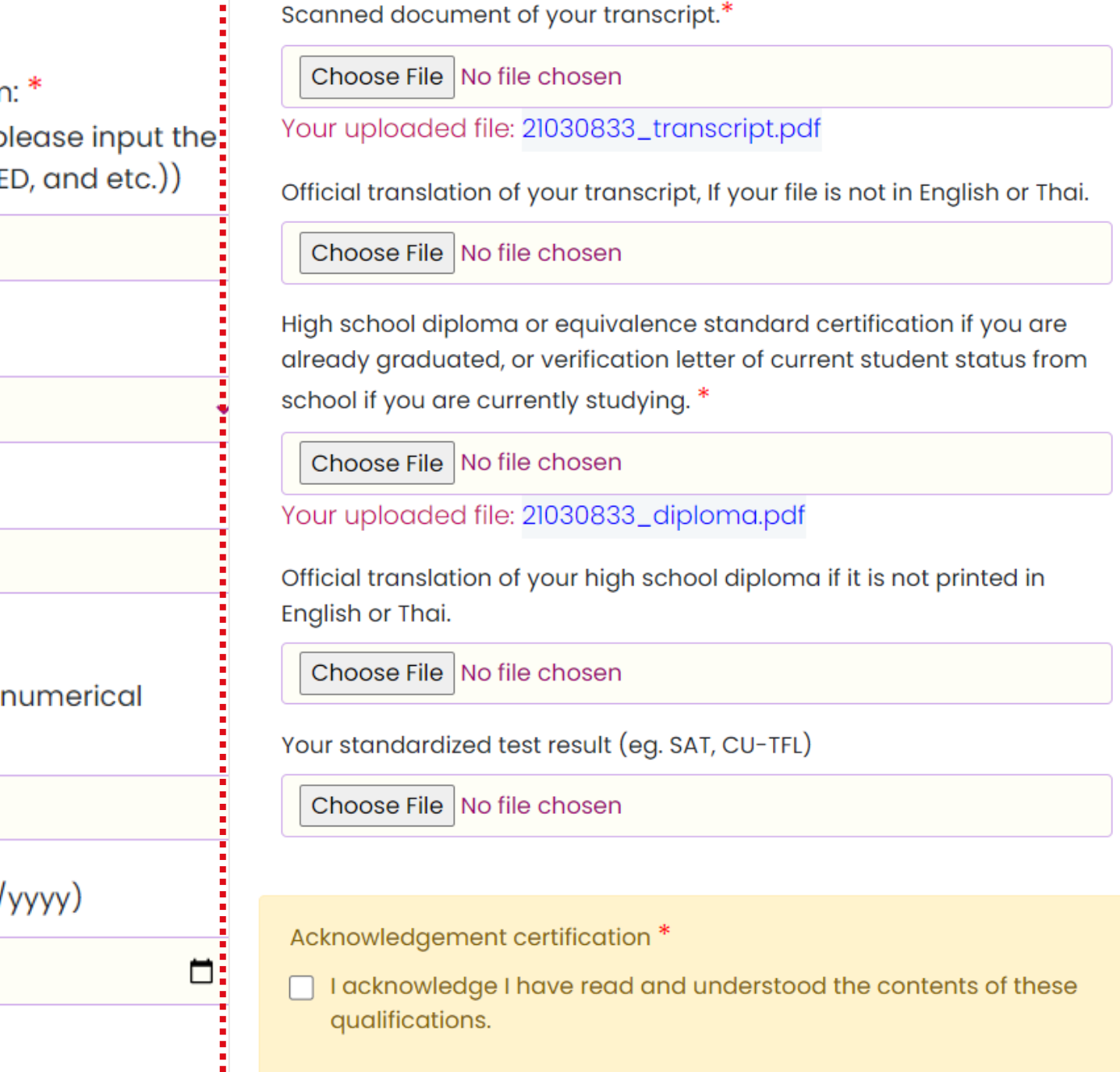

B save Data before go to next step.

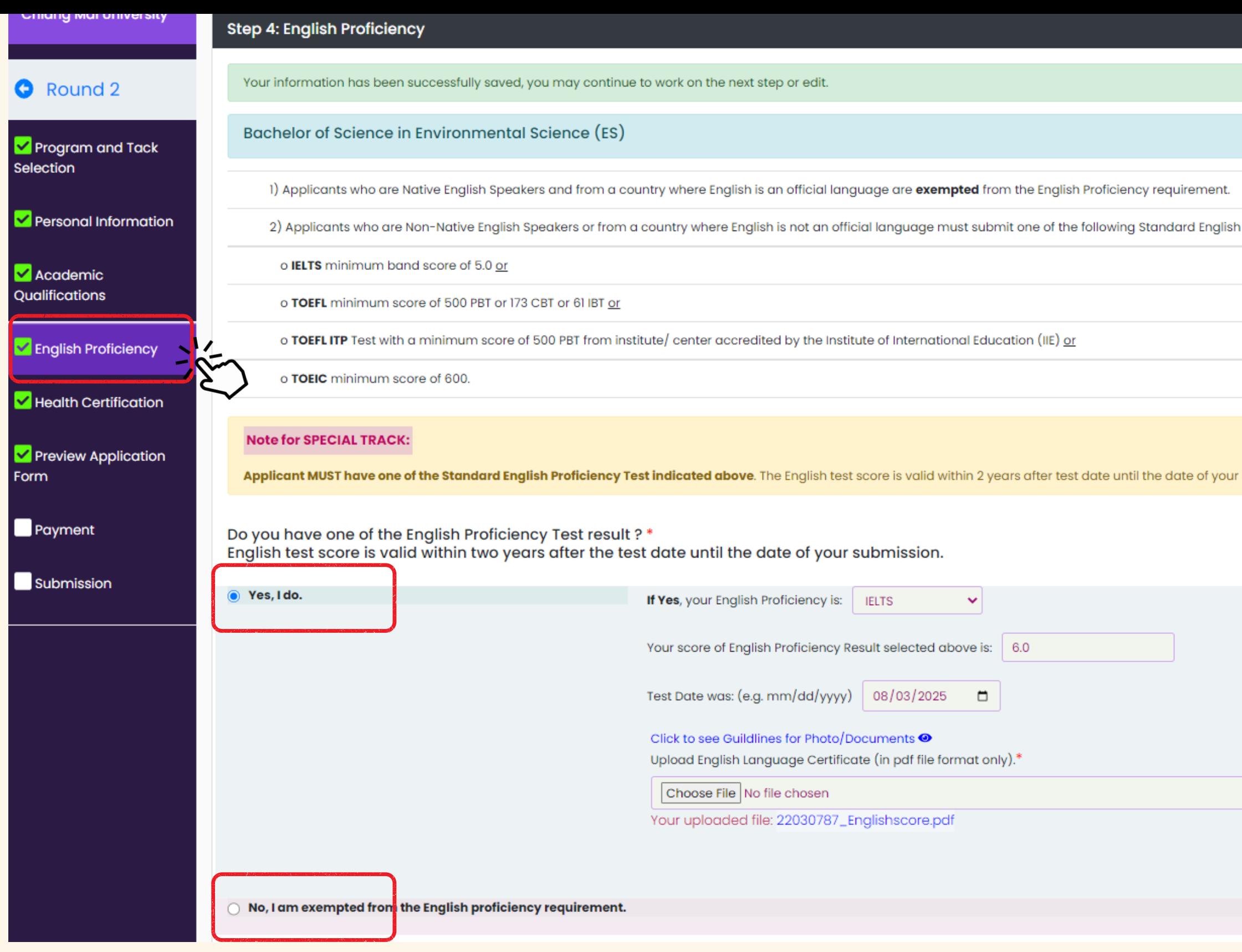

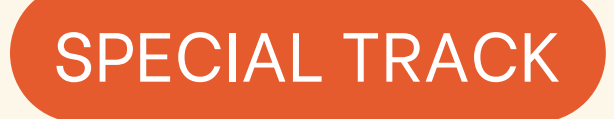

The score **MUST** be valid within 2 years of the test date until the date of your submission.

Proficiency Test with a minimum score of:

submission.

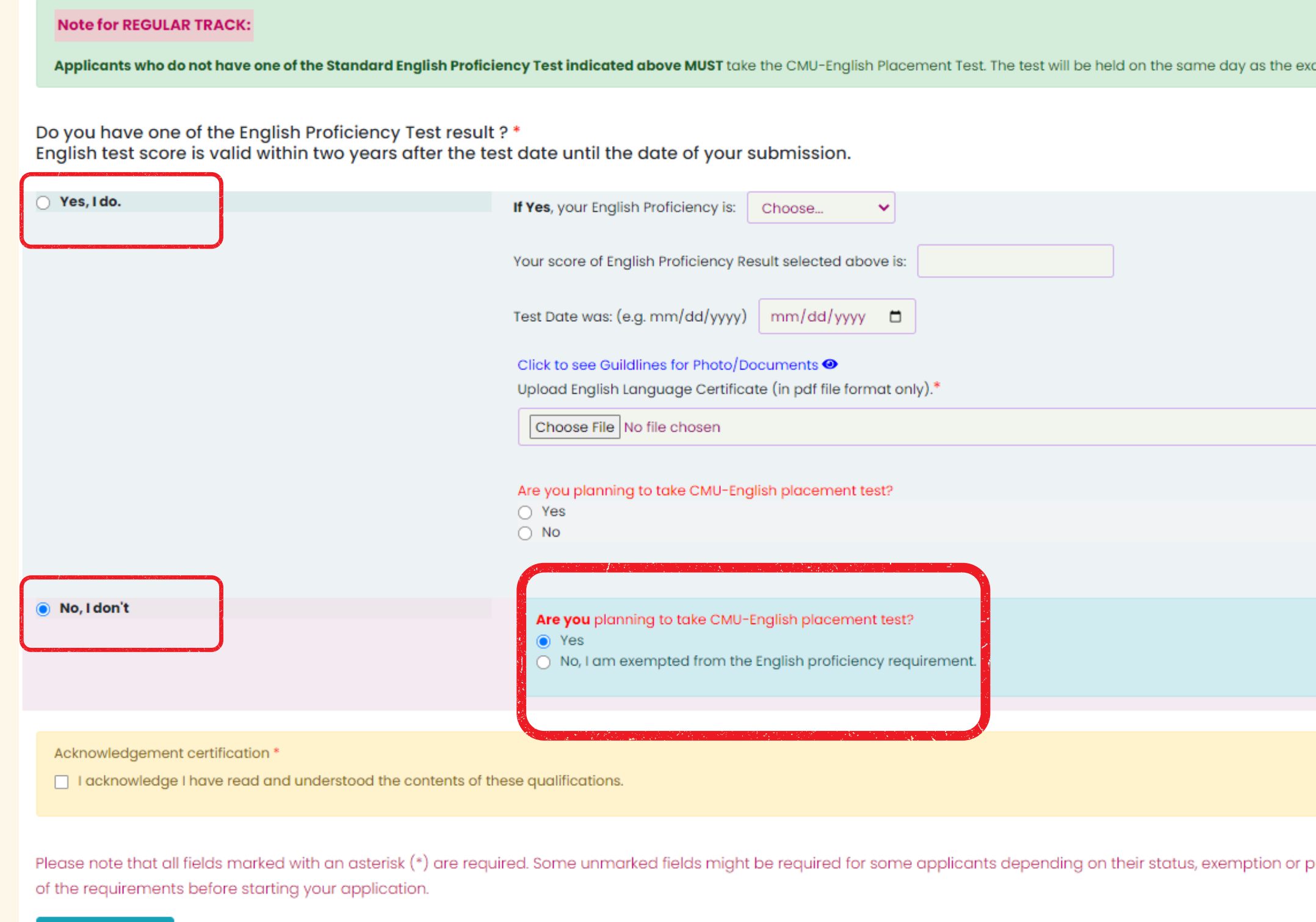

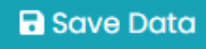

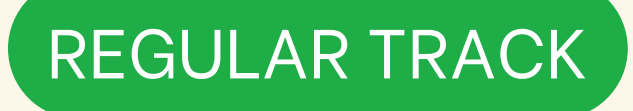

If you do not have the English proficiency test that the program requires, you must apply to take a CMU-English Placement Test. The fee is 400 Thai baht.

imination for specialized subjects. Test fees must be paid with the application fee.

irogram to which they are applying. Please read carefully and fully understand all

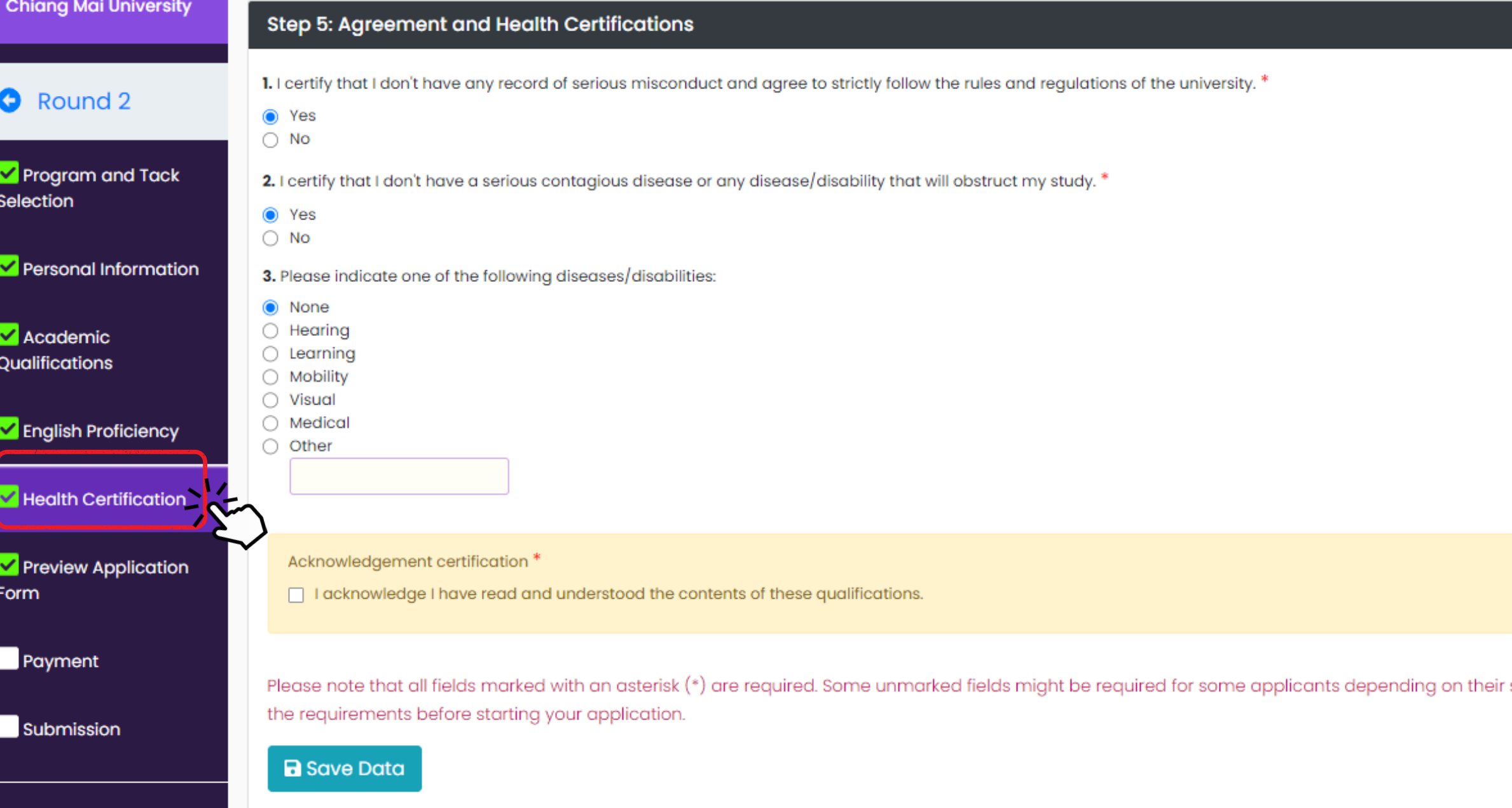

**Remarks:** 1. All fields marked with an asterisk (\*) are required.

2. Please click B save Data before go to next step.

status, exemption or program to which they are applying. Please read carefully and fully understand all of

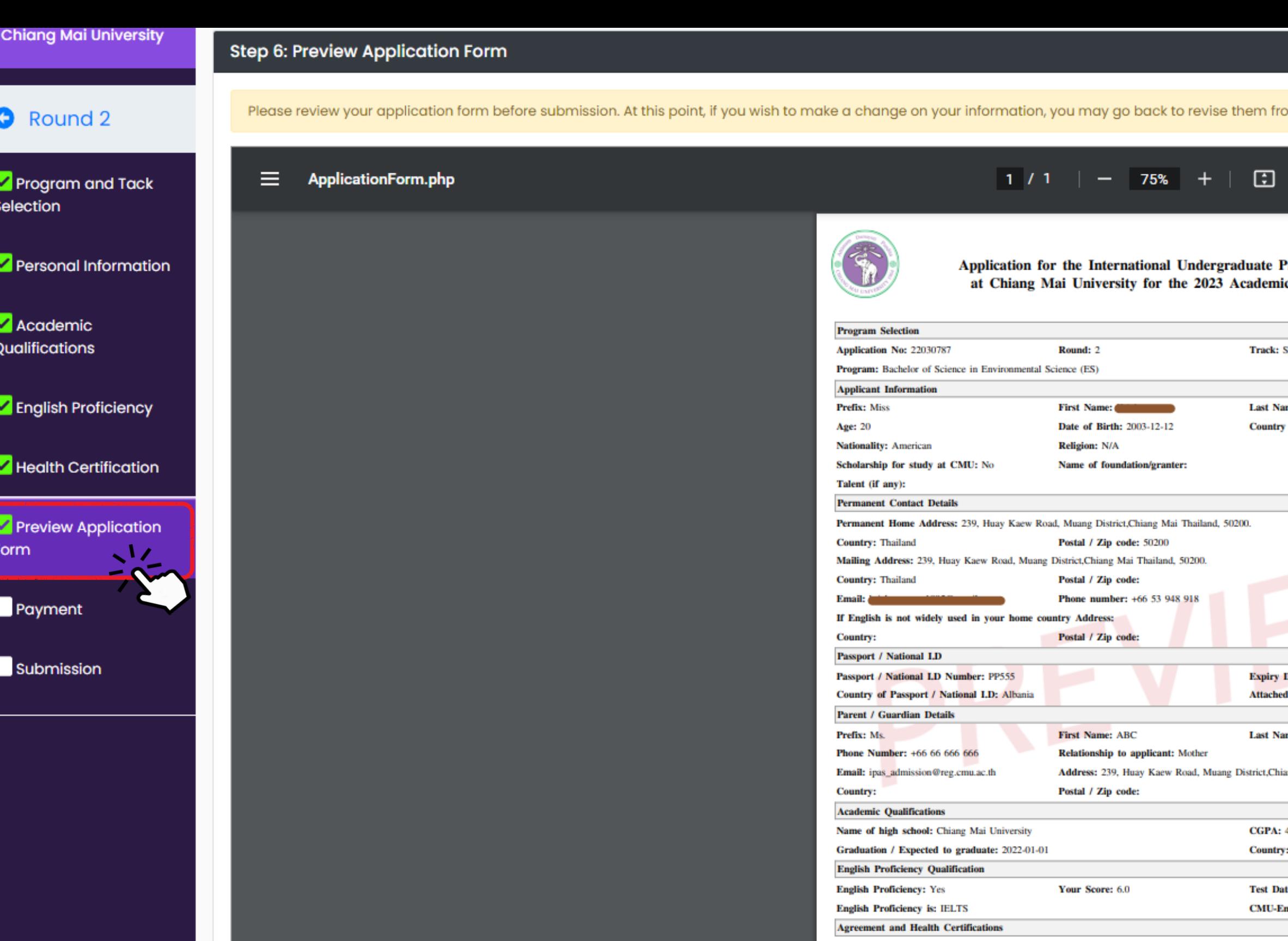

Please review your application before the next step by checking your information to see if it is correct or not. If not, please go back to edit your data and save it again. If you make the payment and submit your application, you cannot edit the data anymore.

**L** certify

m each criteria. Once you submit your application you can no longer make any changes to the application.

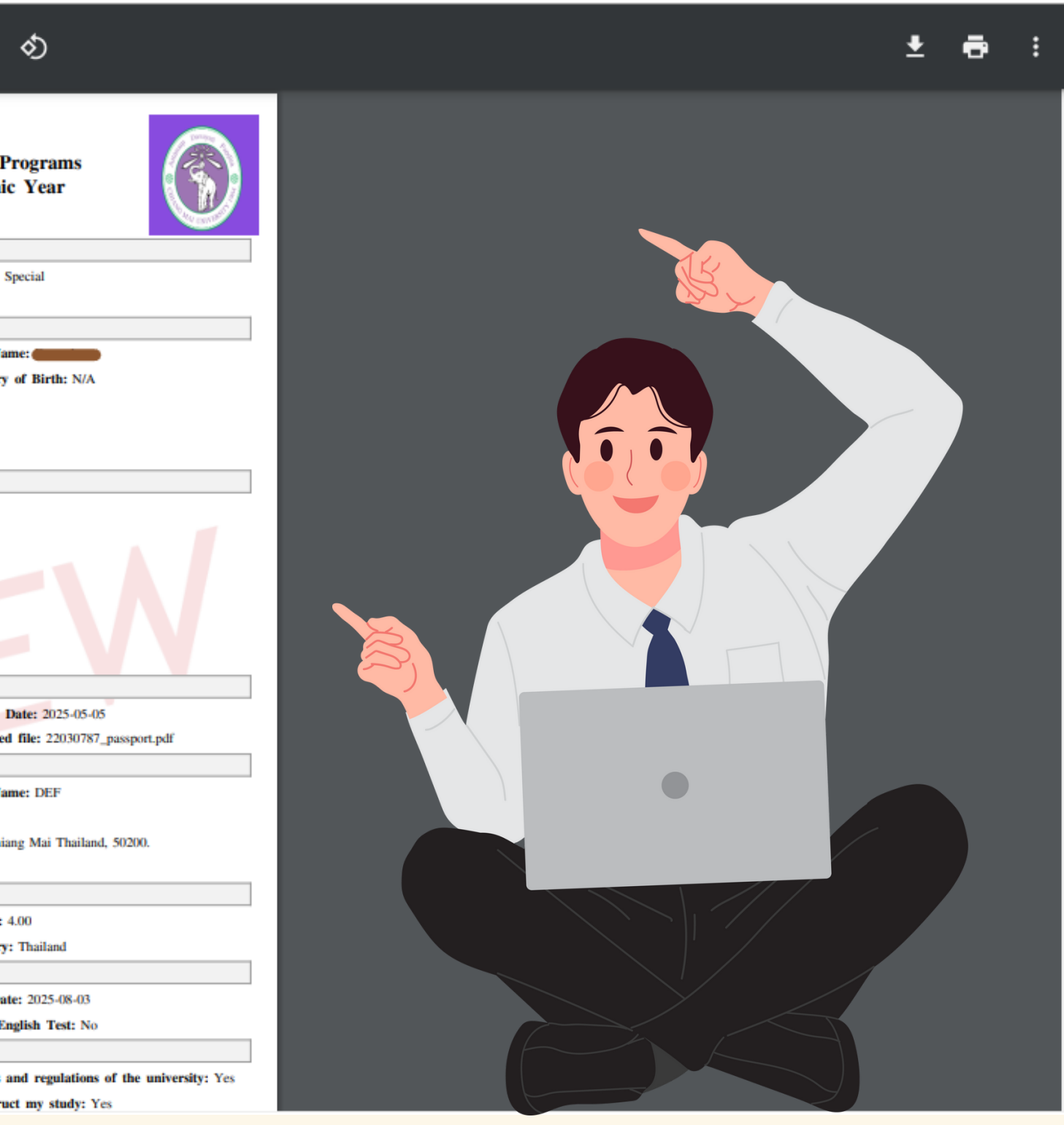

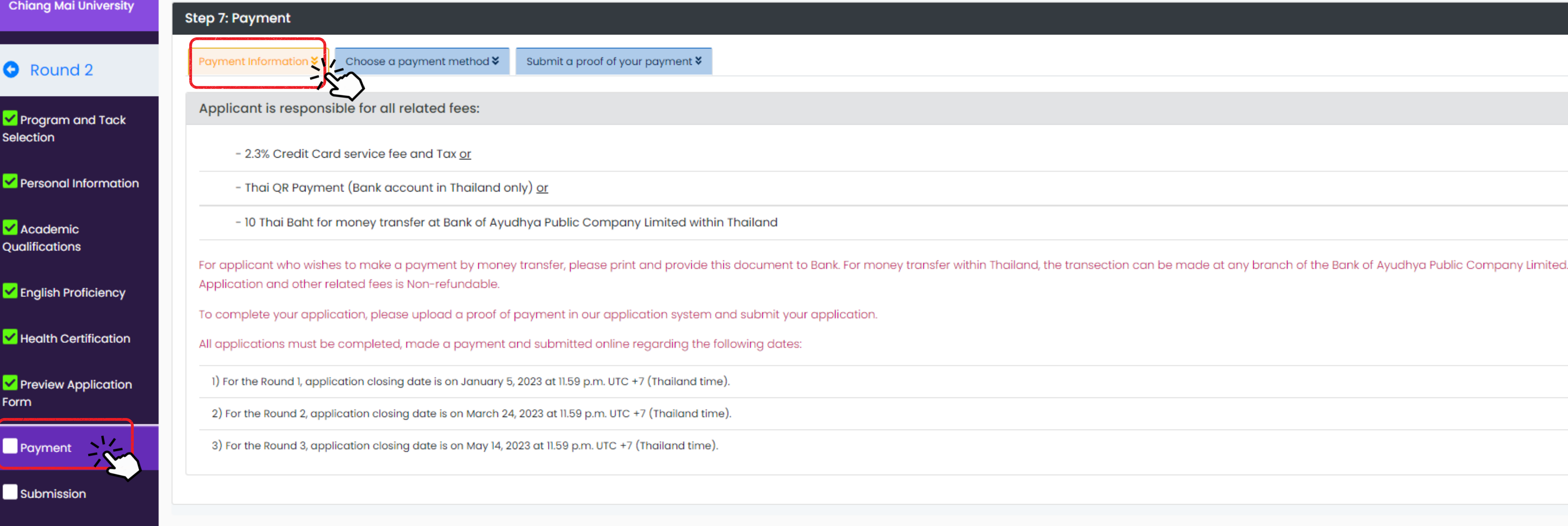

## **Payment Information (The application fee is non-refundable)** There are 3 ways to pay the application fee. Please read the conditions carefully before payment.

**2.QR Code** \*issue by bank in Thailand only\* \*No charge\*

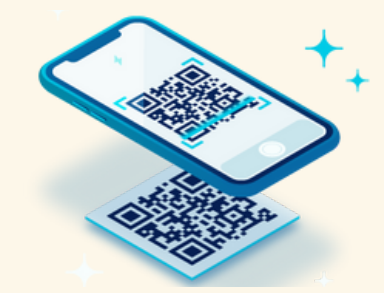

#### **3.Transfer Money**

pay at Counter Service's Bank in Thailand \*processing fee 10 Thai Baht \*

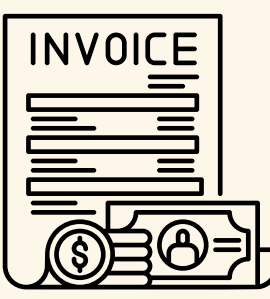

**1.Credit Card** \*Worldwide payment\* \*processing fee 2.3% \*

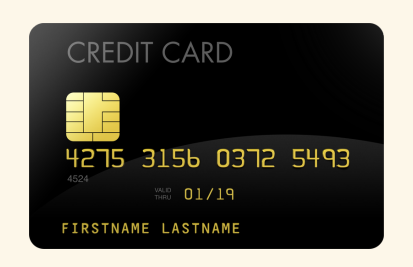

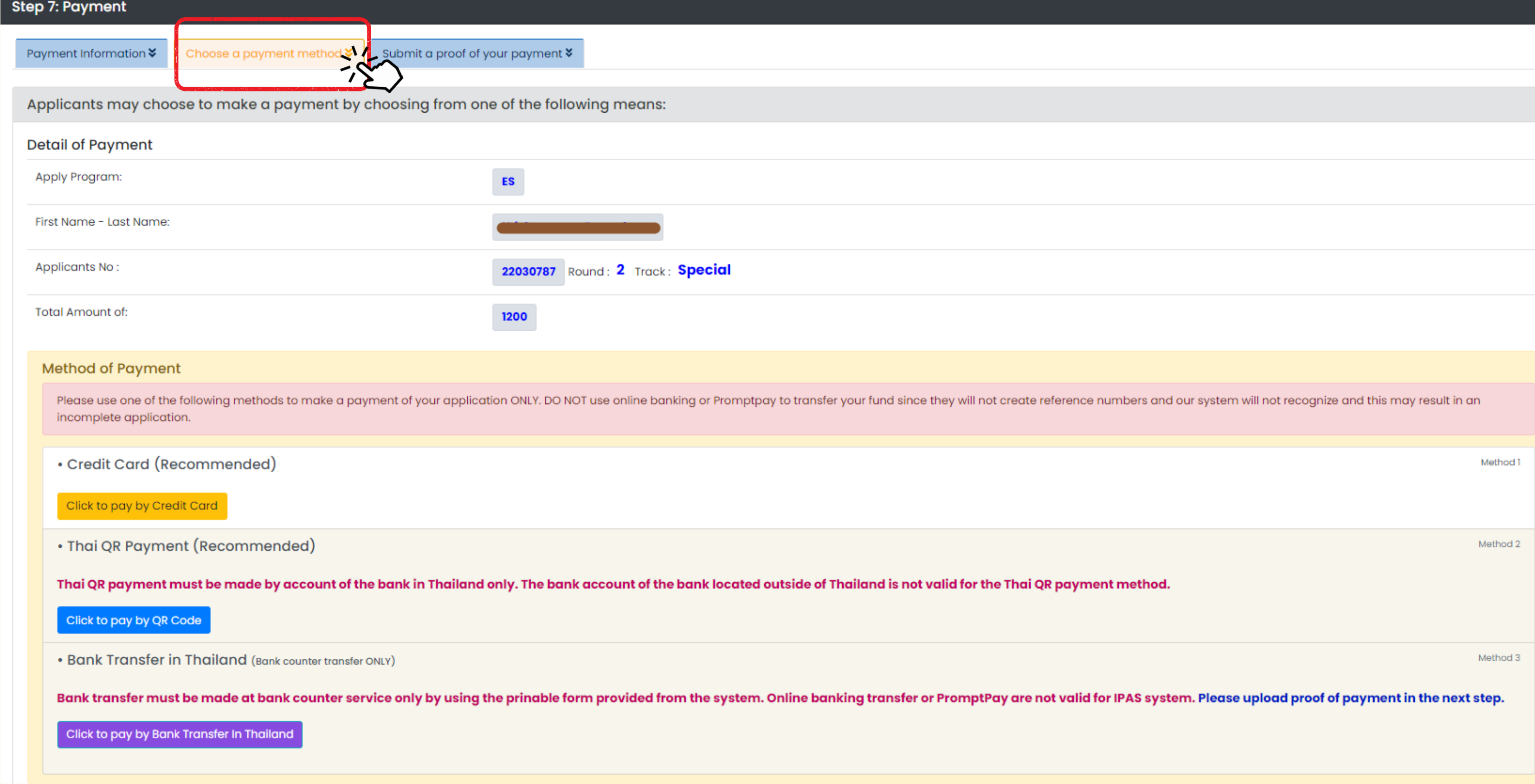

## **Choose a payment method.**

There are 3 ways to pay the application fee. Please read the conditions carefully before payment.

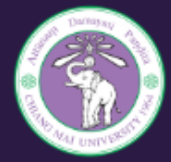

#### **Payment to Application for Admission**

to the International Undergraduate Programs for the 2023 Academic Year

#### **Payment Detail for CMU-IPAS**

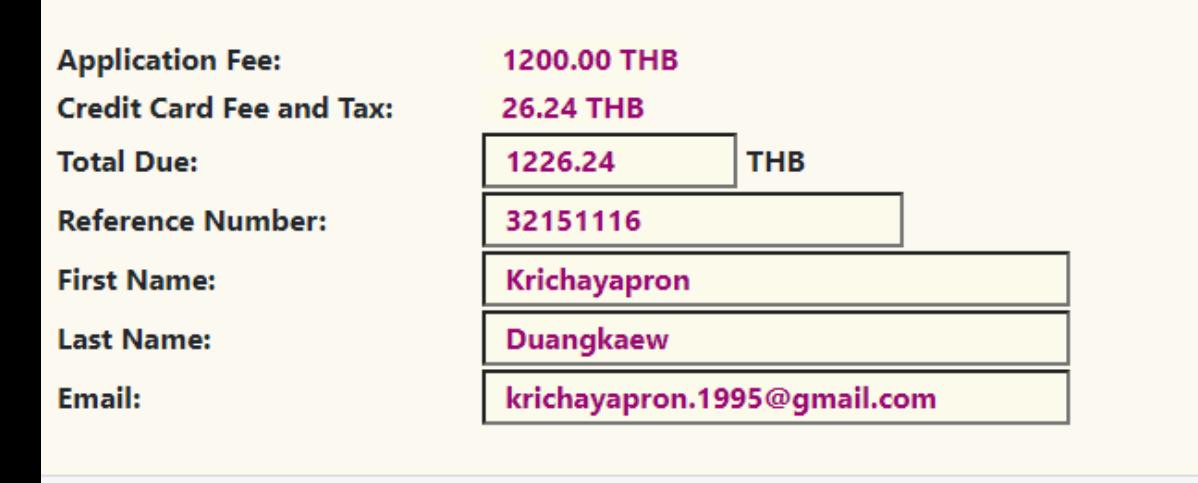

#### The application fee is non-refundable. Submit

Go back!

## **1.** Credit Card

- The application form will be submitted automatically.
- If the payment was declined. Please contact your bank for the reason or use another credit card to make a submitted automatically.<br>
If the payment was declined.<br>
Please contact your bank for<br>
the reason or use another<br>
credit card to make a<br>
payment.<br> **2.**<br> **2.**<br> **2.**<br> **2.**<br> **2.**<br> **2.**<br> **2.**<br> **2.**<br> **2.**<br> **2.**<br> **2.**<br> **2.**<br> **2.**

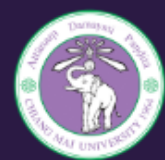

#### **Payment to Application for Admission**

to the International Undergraduate Programs for the 2023 Academic Year

#### **QR Payment for CMU-IPAS**

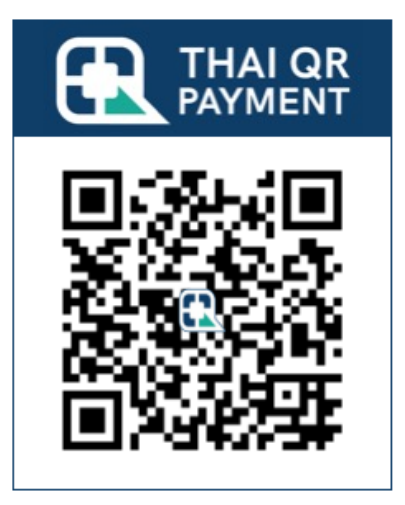

#### This is QR Code for applicant No: 32151116 only!

Applicant must make a QR Payment within 11.00 pm. UTC +7 (Thailand Time) of the application closing date.

#### The application fee is non-refundable.

Go back!

- The application form will be submitted automatically. Ine application form will be<br>submitted automatically.<br>Do not submit proof of **Condition of the process of the directly.**<br>**directly.**
- Do not submit proof of

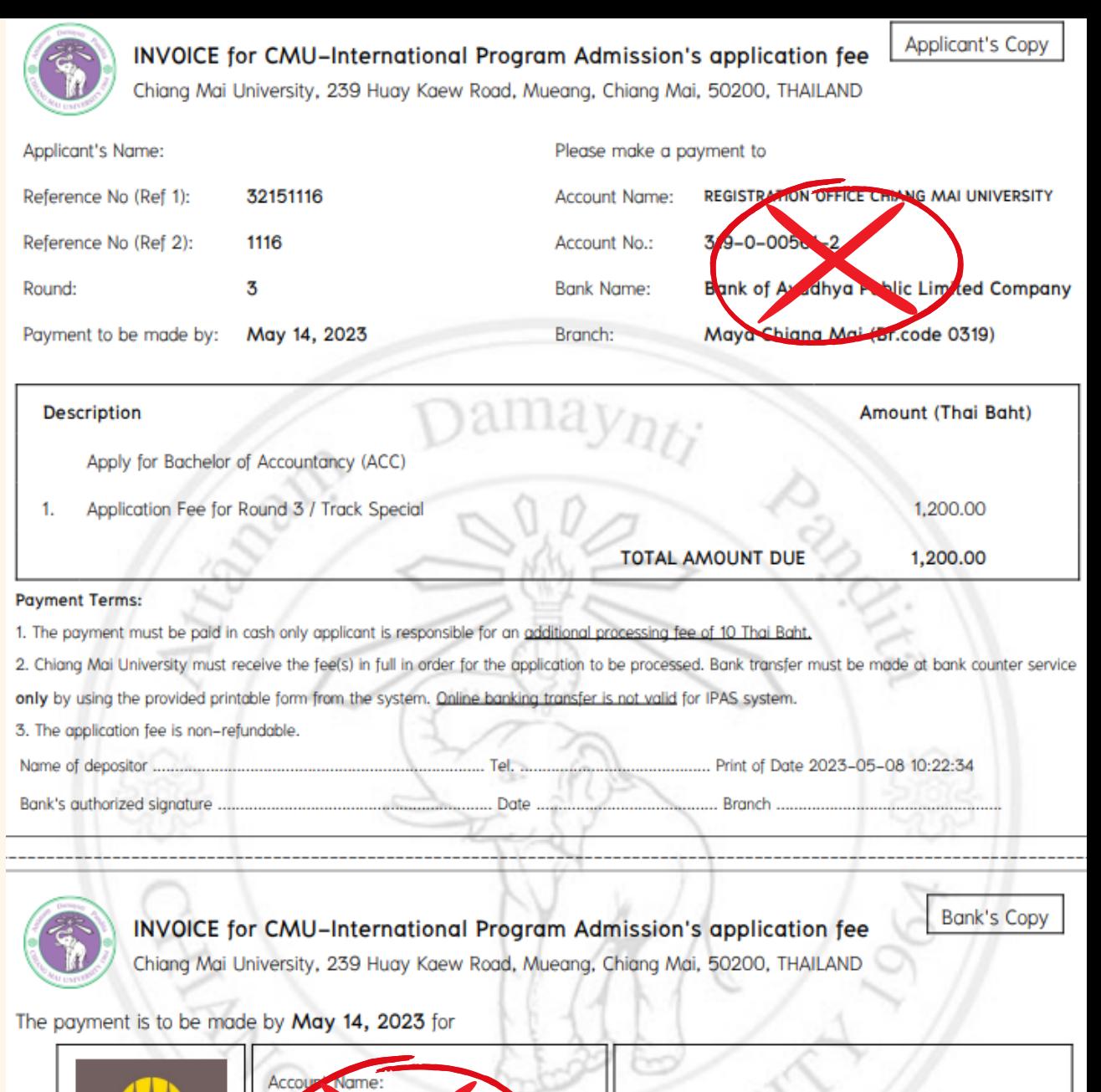

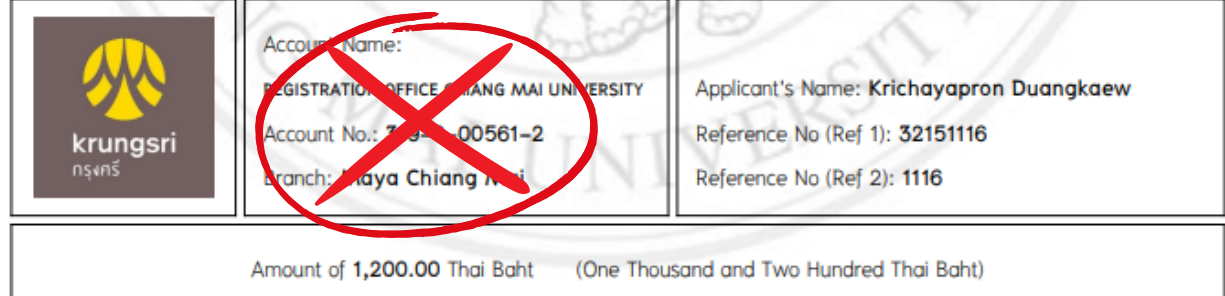

## **. Transfer Money**

- Do not transfer funds to our bank account directly.
- Please pay at the bank's counter service in Thailand only.
- [submit](#page-31-0) a proof of your payment

## **. Q R C o d e**

<span id="page-31-0"></span>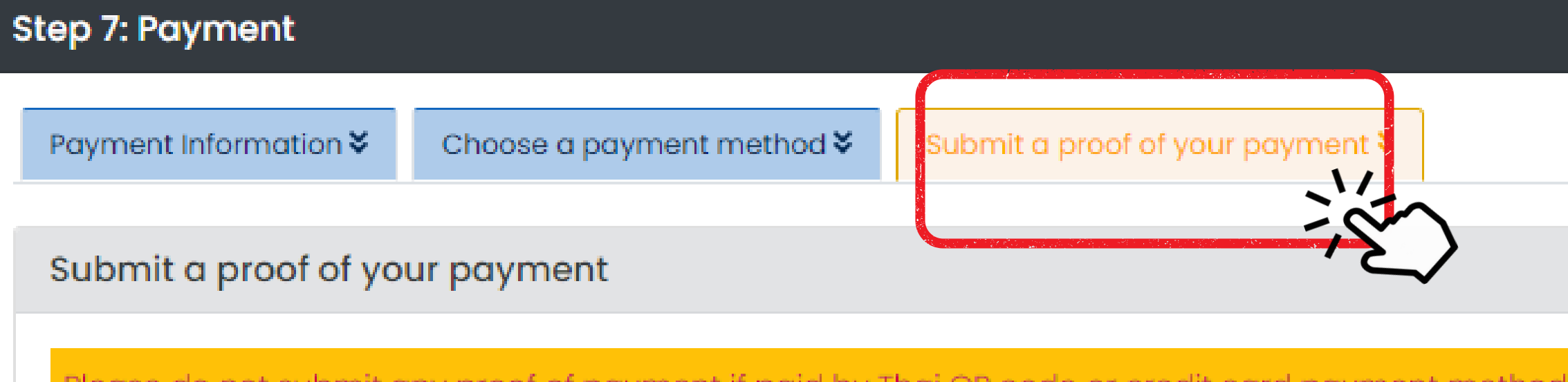

Please do not submit any proof of payment if paid by Thai QR code or credit card payment method. The system will update your payment status automatically. I have transferred the fee for my application to CMU-REG-IPAS account in amount of (Thai Baht) \* 1200 The transaction was made on the date \* mm/dd/yyyy  $\Box$ The following is a proof of my payment (for example, a copy of transfer slip, or a screen shot of an online transfer confirmation)\* Choose File No file chosen **a** SUBMIT the proof of payment

## Submit a proof of your payment.

For who pay a application fee by 3. Transfer Money at Counter Service's Bank in Thailand only. Waiting for admin to approve your payment and going back to the system to submit your application.

After your payment is completed, you will receive the official application for CMU-IPAS admission. Please read the schedule of important dates below the application file.

d Interview will be made in this system.

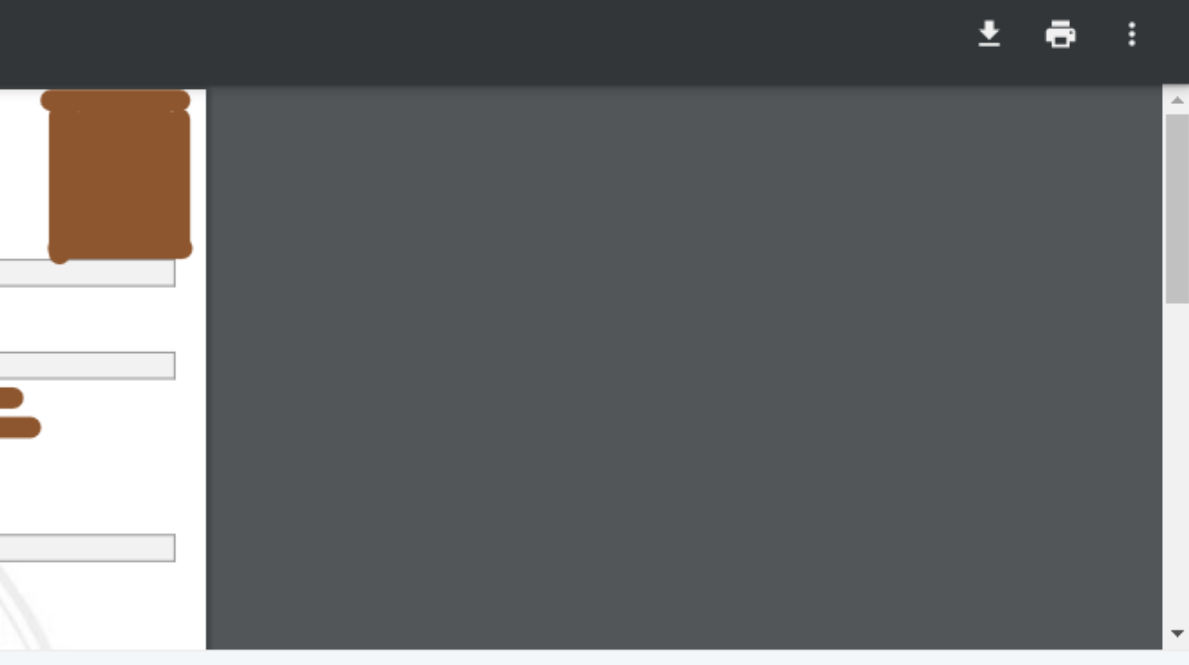

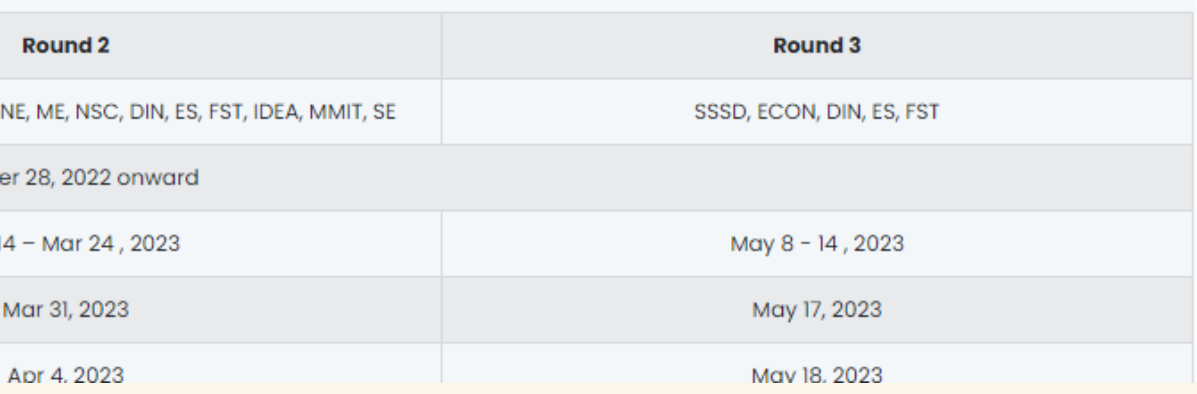

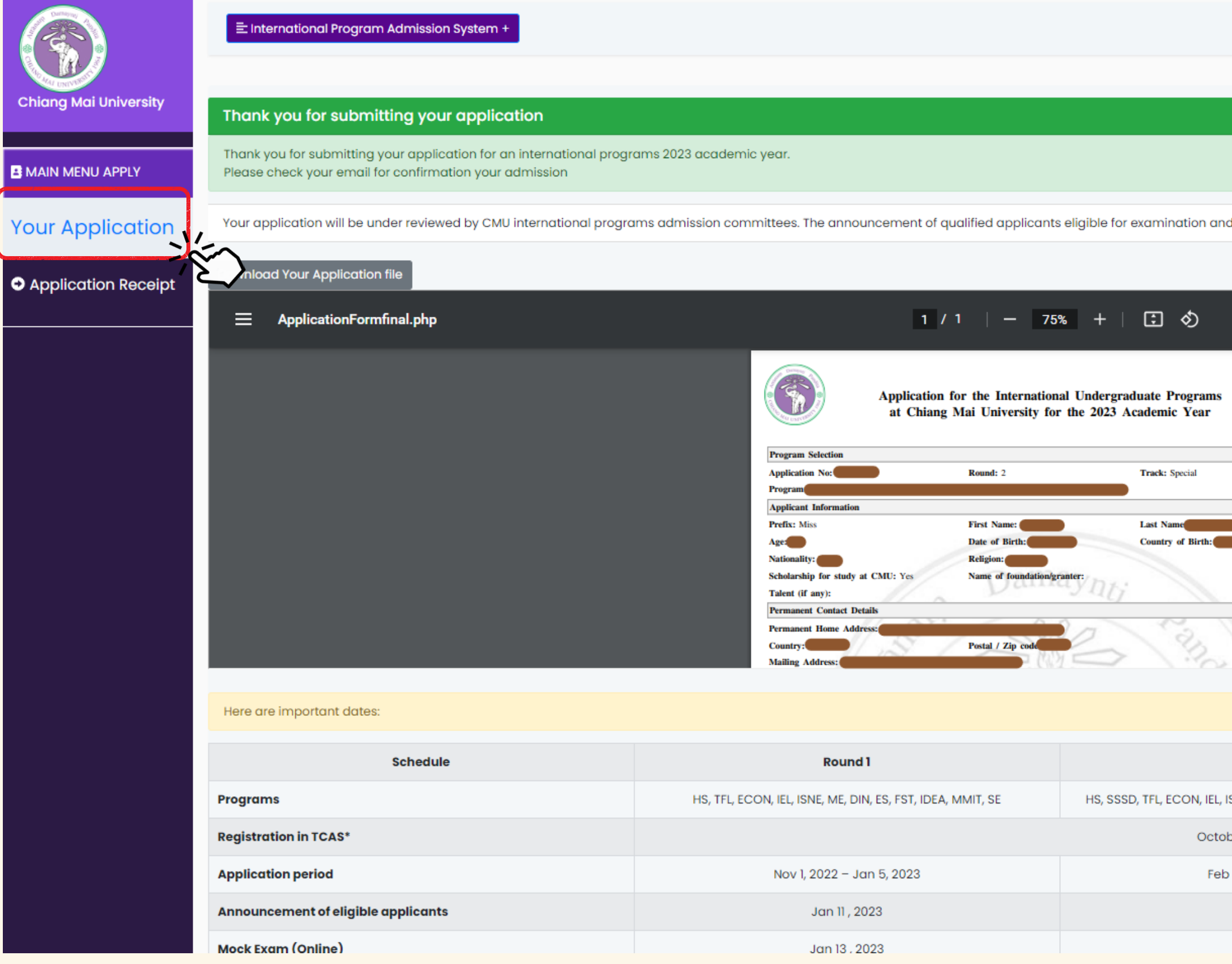

## **Official application form**

Registration Office<br>C | Chiang Mai University

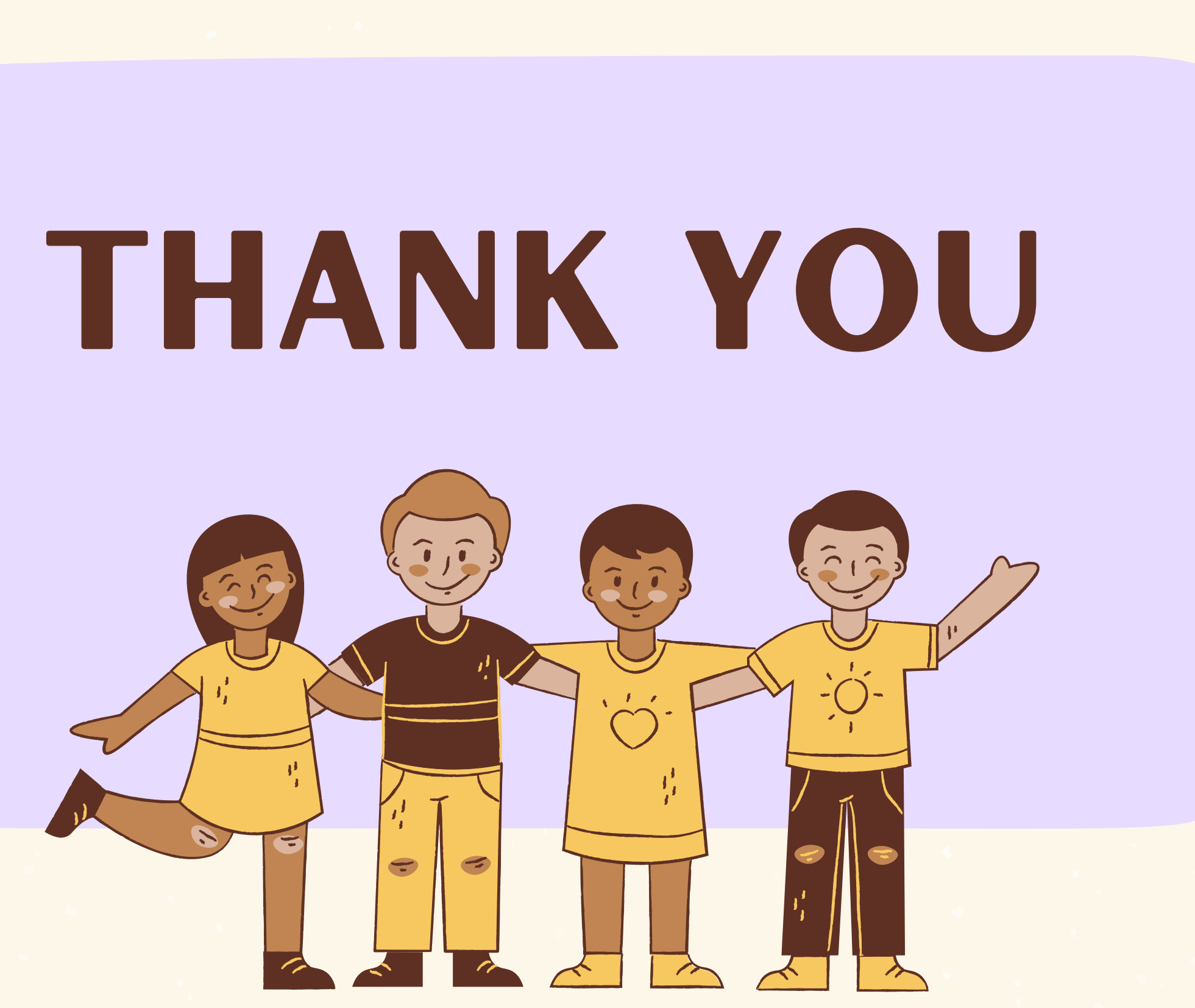

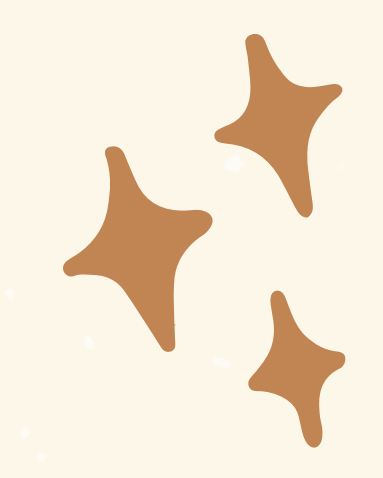